# My iPhone

SIXTH EDITION

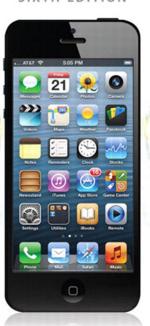

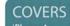

iPhone 4, 4S, and 5 running iOS 6

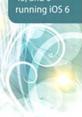

DNG.

**Brad Miser** 

FREE SAMPLE CHAPTER

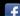

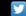

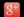

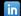

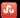

# My iPhone®

SIXTH EDITION

**Brad Miser** 

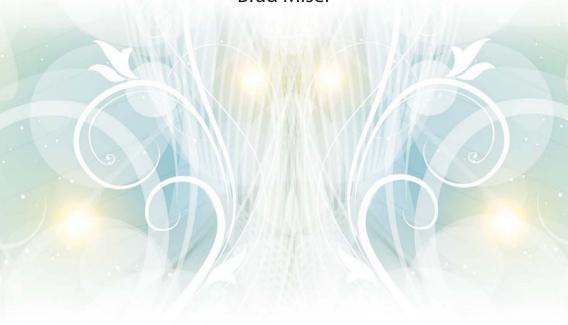

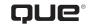

800 East 96th Street Indianapolis, Indiana 46240 USA

# My iPhone®

# Copyright © 2013 by Pearson Education, Inc.

All rights reserved. No part of this book shall be reproduced, stored in a retrieval system, or transmitted by any means, electronic, mechanical, photocopying, recording, or otherwise, without written permission from the publisher. No patent liability is assumed with respect to the use of the information contained herein. Although every precaution has been taken in the preparation of this book, the publisher and author assume no responsibility for errors or omissions. Nor is any liability assumed for damages resulting from the use of the information contained herein.

ISBN-13: 978-0-7897-4851-5 ISBN-10: 0-7897-4851-7

Library of Congress Cataloging-in-Publication Data is on file.

Printed in the United States of America

Second Printing: February 2013

### **Trademarks**

All terms mentioned in this book that are known to be trademarks or service marks have been appropriately capitalized. Que Publishing cannot attest to the accuracy of this information. Use of a term in this book should not be regarded as affecting the validity of any trademark or service mark.

## **Warning and Disclaimer**

Every effort has been made to make this book as complete and as accurate as possible, but no warranty or fitness is implied. The information provided is on an "as is" basis. The author and the publisher shall have neither liability nor responsibility to any person or entity with respect to any loss or damages arising from the information contained in this book.

### **Bulk Sales**

Que Publishing offers excellent discounts on this book when ordered in quantity for bulk purchases or special sales. For more information, please contact

**U.S. Corporate and Government Sales** 

1-800-382-3419

corpsales@pearsontechgroup.com

For sales outside of the U.S., please contact

International Sales

international @pears on ed. com

### **Editor-in-Chief**

**Greg Wiegand** 

### **Acquisitions Editor**

Laura Norman

### **Development Editor**

Laura Norman

### **Managing Editor**

Sandra Schroeder

### **Project Editor**

Mandie Frank

### **Technical Editor**

Greg Kettell

### Indexer

**Angie Bess** 

### **Proofreader**

Leslie Joseph

# Publishing

# Coordinator

**Cindy Teeters** 

### Designer

Anne Jones

### Compositor

Bronkella Publishing

# Contents at a Glance

| Chapter 1  | Getting Started with Your iPhone                   | 3   |
|------------|----------------------------------------------------|-----|
| Chapter 2  | Connecting to the Internet, Bluetooth Devices, and |     |
|            | iPhones/iPods/iPads                                | 43  |
| Chapter 3  | Moving Audio, Video, Books, and Photos onto        |     |
|            | Your iPhone                                        | 67  |
| Chapter 4  | Configuring and Synchronizing Information on       |     |
|            | an iPhone                                          | 129 |
| Chapter 5  | Managing Contacts                                  | 155 |
| Chapter 6  | Making, Receiving, and Managing Calls              | 187 |
| Chapter 7  | Emailing                                           | 243 |
| Chapter 8  | Texting                                            | 307 |
| Chapter 9  | Managing Calendars and Time                        | 341 |
| Chapter 10 | Surfing the Web                                    | 403 |
| Chapter 11 | Listening to Music, Podcasts, and Other Audio      | 447 |
| Chapter 12 | Watching Movies, TV Shows, and Other Video         | 491 |
| Chapter 13 | Working with Photos and Video                      | 507 |
| Chapter 14 | Installing and Maintaining iPhone Apps             | 557 |
| Chapter 15 | Customizing Your iPhone                            | 577 |
| Chapter 16 | Maintaining an iPhone and Solving Problems         | 639 |
|            | Index                                              | 661 |

# **Table of Contents**

| 1 | Getting Started with Your iPhone                                       | 3  |
|---|------------------------------------------------------------------------|----|
|   | Touring Your iPhone                                                    | 3  |
|   | Getting to Know the iPhone's External Features                         | 4  |
|   | Knowing Why It's Called a Multi-Touch Interface                        | 5  |
|   | Using Siri (iPhone 4S and Newer)                                       | 27 |
|   | Preparing iTunes                                                       | 34 |
|   | Downloading and Installing iTunes on a Windows PC                      | 35 |
|   | Updating iTunes on a Windows PC or a Mac                               | 36 |
|   | Obtaining and Signing In to an iTunes Store Account.                   | 36 |
|   | Preparing iCloud                                                       | 38 |
|   | Obtaining an iCloud Account                                            | 39 |
|   | Configuring iCloud on a Windows PC                                     | 39 |
|   | Configuring iCloud on a Mac                                            | 41 |
| 2 | Connecting to the Internet, Bluetooth Devices, and iPhones/iPods/iPads | 43 |
|   | Connecting an iPhone to the Internet                                   | 44 |
|   | Connecting to an Open Wi-Fi Network                                    | 44 |
|   | Connecting to a Commercial Wi-Fi Network                               | 49 |
|   | Connecting to a Closed Wi-Fi Network                                   | 50 |
|   | Changing Wi-Fi Networks                                                | 52 |
|   | Forgetting Wi-Fi Networks                                              | 53 |
|   | Connecting to the Internet via a Cellular Data Network                 | 55 |
|   | Connecting to Other Devices Using Bluetooth                            | 62 |
|   | Connecting to Other iPhones, iPod touches, and iPads                   | 64 |
| 3 | Moving Audio, Video, Books, and Photos onto<br>Your iPhone             | 67 |
|   | Using iTunes to Add Audio, Video, and Books onto an iPhone             | 69 |
|   | Importing Audio CDs to the iTunes Library                              |    |
|   | Purchasing Content from the iTunes Store                               |    |

|   | Renting Movies from the iTunes Store                          | 77  |
|---|---------------------------------------------------------------|-----|
|   | Subscribing to Podcasts in the iTunes Store                   | 79  |
|   | Building Music Playlists                                      | 81  |
|   | Building Smart Playlists                                      | 84  |
|   | Moving Audio and Video from the iTunes Library onto an iPhone | 87  |
|   | Using iTunes to Add Books to Your iPhone                      | 101 |
|   | Adding Books to Your iTunes Library                           | 101 |
|   | Moving Books onto an iPhone                                   | 103 |
|   | Using iTunes to Add Photos to Your iPhone                     | 104 |
|   | Moving Photos from a Windows PC onto an iPhone                | 104 |
|   | Moving Photos from a Mac to an iPhone                         | 106 |
|   | Using the iTunes App to Add Audio and Video to an iPhone      | 108 |
|   | Using the iBooks App to Add Books to an iPhone                | 115 |
|   | Using iCloud to Add Content to Your iPhone                    | 121 |
|   | Setting Store Preferences on Your iPhone                      | 121 |
|   | Downloading Content You Purchased Previously                  | 123 |
|   | Using iTunes Match to Add Content to Your iPhone              | 125 |
|   | Configuring iTunes Match on Your iPhone                       | 126 |
| 4 | Configuring and Synchronizing Information on an iPhone        | 129 |
|   |                                                               |     |
|   | Syncing Information with iTunes                               |     |
|   | Using iTunes to Sync Information on Macs                      |     |
|   | Using iTunes to Sync Information on Windows PCs               |     |
|   | Syncing Information with ICloud                               |     |
|   | Syncing Information with Exchange                             | 147 |
| 5 | Managing Contacts                                             | 155 |
|   | Configuring How Contacts Display on an iPhone                 | 156 |
|   | Creating New Contacts While Using an iPhone                   | 159 |
|   | Creating a Contact from an Email                              | 160 |
|   | Creating a Contact from a Map                                 | 162 |
|   | Creating Contacts on an iPhone Manually                       | 164 |

| Using Contact Information in Other Applications | 180 |
|-------------------------------------------------|-----|
| Changing or Deleting Contacts                   | 181 |
| Changing, Adding, or Removing Information for   |     |
| an Existing Contact Manually                    | 182 |
| Deleting Contacts Manually                      | 184 |
|                                                 |     |
| Naking, Receiving, and Managing Calls           | 187 |
| Configuring Phone Settings                      | 188 |
| Customizing Your Ringtones                      | 188 |
| Buying Ringtones Using the iTunes App           | 188 |
| Syncing Ringtones and Alert Tones               | 193 |
| Setting Phone Sounds                            | 194 |
| Configuring Phone Settings                      | 198 |
| Other Phone Settings                            | 201 |
| Configuring FaceTime Settings                   | 202 |
| Making Calls                                    | 204 |
| Dialing with the Keypad                         | 205 |
| Dialing with Contacts                           | 206 |
| Dialing with Favorites                          | 207 |
| Dialing with Recents                            | 208 |
| Managing In-Process Calls                       | 210 |
| Entering Numbers During a Call                  | 211 |
| Making Conference Calls                         | 212 |
| Doing Something Else During a Call              | 216 |
| Receiving Calls                                 | 216 |
| Answering Calls                                 | 217 |
| Answering Calls When You're Already on a Call   | 220 |
| Managing Calls                                  | 221 |
| Clearing Recent Calls                           | 221 |
| Adding Caller Information to Favorites          | 223 |
| Using the iPhone's Headset for Calls            | 224 |
| Making Calls with Siri (iPhone 4S and Newer)    | 225 |

Using Contacts on an iPhone 176
Using the Contacts App 176

|    | Listening to and Managing Voicemails                    | 229 |
|----|---------------------------------------------------------|-----|
|    | Finding and Listening to Voicemails                     | 230 |
|    | Deleting Voicemails                                     | 232 |
|    | Listening to and Managing Deleted Voicemails            | 233 |
|    | Returning Calls                                         | 234 |
|    | Changing Your Voicemail Password                        | 234 |
|    | Getting Some FaceTime (iPhone 4 and Newer)              | 236 |
|    | Making a FaceTime Call                                  | 236 |
|    | Accepting a FaceTime Call                               | 241 |
|    |                                                         |     |
| ma | iling                                                   | 243 |
|    | Configuring Email Accounts on an iPhone                 | 243 |
|    | Configuring Gmail, Yahoo! Mail, AOL, or Hotmail         |     |
|    | Email Accounts on an iPhone Manually                    | 245 |
|    | Configuring Other Email Accounts on an iPhone  Manually | 247 |
|    | Performing Advanced Configuration of Email              |     |
|    | Accounts on an iPhone                                   |     |
|    | Configuring General Email Settings                      |     |
|    | Configuring How Email Is Retrieved                      | 255 |
|    | Configuring Global Email Settings                       |     |
|    | Managing Email Accounts                                 |     |
|    | Changing Email Account Configurations                   | 265 |
|    | Deleting Email Accounts                                 | 267 |
|    | Working with Email                                      | 268 |
|    | Receiving and Reading Email                             | 269 |
|    | Sending Email                                           | 278 |
|    | Replying to Email                                       | 282 |
|    | Forwarding Email                                        | 284 |
|    | Managing Email                                          | 287 |
|    | Working with VIPs                                       |     |
|    | Emailing with Siri (iPhone 4S or Newer)                 | 298 |
|    | Composing New Email Messages with Siri                  | 299 |
|    | Replying to Emails with Siri                            | 301 |
|    | Dictating into Messages You Are Writing                 | 302 |

Using Visual Voicemail 226

Recording a Greeting 226

| Texting                                                | 307 |
|--------------------------------------------------------|-----|
| Configuring Messages                                   | 308 |
| Configuring the Text Tone and Vibration                | 308 |
| Configuring iMessage and Text Settings                 | 310 |
| Sending Text Messages                                  | 314 |
| Receiving and Replying to Text Messages                | 320 |
| Working with Messages Notifications                    | 320 |
| Responding to Messages                                 | 323 |
| Working with Text Messages                             | 325 |
| Conversing in Text                                     | 325 |
| Including Images and Video in Text Conversations       | 328 |
| Using Photos or Videos You Receive                     | 331 |
| Deleting Messages                                      | 331 |
| Deleting a Conversation                                | 333 |
| Texting with Siri (iPhone 4S or Newer)                 | 333 |
| Having Text Messages Read to You                       | 334 |
| Replying to Text Messages with Siri                    | 335 |
| Sending New Text Messages with Siri                    | 336 |
| Managing Calendars and Time                            | 341 |
| Configuring an iPhone's Calendar, Date, and            |     |
| Time Settings                                          | 341 |
| Setting Time and Date Settings                         | 342 |
| Configuring Calendar Settings                          | 346 |
| Configuring Reminders                                  | 352 |
| Working with Calendars                                 | 354 |
| Viewing Calendars                                      | 355 |
| Adding Events to a Calendar Manually                   | 361 |
| Adding Events to the Calendar by Accepting Invitations | 372 |
| Working with Event Alarms                              | 376 |
| Working with Reminders                                 | 376 |
| Creating Reminders                                     | 377 |
| Managing Reminders                                     | 384 |
| Using the Clock App                                    | 387 |

|    | Using Siri to Manage Calendars and Time (iPhone 4S or Newer) | 30/ |
|----|--------------------------------------------------------------|-----|
|    | Using Siri to Create Events                                  |     |
|    | Using Siri to Create Reminders                               |     |
| 10 | Surfing the Web                                              | 403 |
|    | Configuring Safari Settings                                  | 404 |
|    | Browsing the Web on an iPhone                                | 410 |
|    | Moving to Websites via Bookmarks                             | 411 |
|    | Moving to Websites by Typing a URL                           | 413 |
|    | Viewing Websites                                             | 415 |
|    | Searching the Web                                            | 418 |
|    | Returning to Previous Websites                               | 420 |
|    | Saving and Organizing Bookmarks                              | 422 |
|    | Creating a Bookmark on the Home Screen                       | 430 |
|    | Emailing a Link to a Web Page                                | 432 |
|    | Tweeting a Web Page                                          | 434 |
|    | Completing Web Forms                                         | 436 |
|    | Signing In Automatically                                     | 438 |
|    | Opening and Managing Multiple Web Pages at the Same Time     | 439 |
|    | Using Safari's Reading List                                  | 442 |
| 11 | Listening to Music, Podcasts, and Other Audio                | 447 |
|    | Finding and Listening to Music                               | 447 |
|    | Using the Cover Flow Browser to Find and Play Music          | 118 |
|    | Using Playlists to Find Music                                |     |
|    | Using Artists to Find Music                                  |     |
|    | Using the More Menu to Find Music                            |     |
|    | Searching for Music                                          |     |
|    | Using Shared Sources to Find Music                           |     |
|    | Letting the Genius Find Music for You                        |     |
|    | Finding Music by Shuffling                                   |     |
|    | Finding Music with Siri (iPhone 4S or newer)                 |     |
|    | Playing Music                                                |     |
|    |                                                              |     |

|   | Streaming Music with AirPlay                           | 472 |
|---|--------------------------------------------------------|-----|
|   | Controlling Audio Content Quickly                      | 474 |
|   | Controlling Audio When the iPhone Is Locked            | 475 |
|   | Controlling Audio When You Do Something Else           | 476 |
|   | Listening to Podcasts                                  | 477 |
|   | Customizing Your iPhone for Audio                      | 481 |
|   | Configuring the Music Toolbar                          | 482 |
|   | Configuring Your iPhone's Music Settings               | 483 |
|   | Listening to Music with iTunes Match                   | 486 |
| 2 | Watching Movies, TV Shows, and Other Video             | 491 |
|   | Finding and Watching Video                             | 491 |
|   | Finding Video                                          | 492 |
|   | Watching Video                                         | 494 |
|   | Watching Rented Video                                  | 497 |
|   | Watching Video Podcasts                                | 499 |
|   | Shared Video                                           | 500 |
|   | Deleting Video                                         | 502 |
|   | Configuring iPhone's Video Settings                    | 503 |
| 3 | Working with Photos and Video                          | 507 |
|   | Taking Photos with Your iPhone                         | 508 |
|   | Taking Photos with the Camera App                      | 508 |
|   | Taking Photos Quickly                                  | 512 |
|   | Taking Panoramic Photos                                | 513 |
|   | Taking Video with an iPhone                            | 515 |
|   | Viewing, Editing, and Working with Photos on an iPhone | 516 |
|   | Configuring Photo Settings                             |     |
|   | Viewing Photos Individually                            |     |
|   | Viewing Photos as a Slideshow                          |     |
|   | Editing Photos                                         |     |
|   | Doloting Photos or Video from an iPhono                |     |

|       | Working with Photos                                                                                                    | 534                                                  |
|-------|----------------------------------------------------------------------------------------------------|------------------------------------------------------|
|       | Emailing Multiple Photos                                                                                                    | 534                                                  |
|       | Assigning a Photo to a Contact                                                                                                    | 537                                                  |
|       | Using Photos as Wallpaper                                                                                                    | 538                                                  |
|       | Viewing, Editing, and Working with Video                                                                                                    | 540                                                  |
|       | Watching Video                                                                                                    | 540                                                  |
|       | Editing Video                                                                                                    | 541                                                  |
|       | Sharing Video                                                                                                    | 542                                                  |
|       | Moving Photos from Your iPhone to a Computer                                                                                                    | 545                                                  |
|       | Moving Photos from an iPhone to a Windows PC                                                                                                    | 545                                                  |
|       | Moving Photos from an iPhone to a Mac                                                                                                    | 546                                                  |
|       | Working with Photo Stream                                                                                                    | 547                                                  |
|       | Working with Your Photo Stream Photos on Your iPhone                                                                                                    | 547                                                  |
|       | Saving Photo Stream Photos on Your iPhone                                                                                                    | 548                                                  |
|       | Sharing Your Photo Streams                                                                                                    | 550                                                  |
|       | Working with Photo Streams Shared with You                                                                                                    | 553                                                  |
|       |                                                                                                    |                                                      |
|       |                                                                                                    |                                                      |
| Insta | lling and Maintaining iPhone Apps                                                                                                    | 557                                                  |
| Insta | Illing and Maintaining iPhone Apps Using iTunes to Find and Install iPhone Apps                                                                                                    |                                                      |
| Insta |                                                                                                    | 558                                                  |
| Insta | Using iTunes to Find and Install iPhone Apps                                                                                                    | 558<br>558                                           |
| Insta | Using iTunes to Find and Install iPhone Apps  Downloading Apps from the iTunes Store  Moving Apps from an iTunes Library onto                                                                                                    | 558<br>558                                           |
| Insta | Using iTunes to Find and Install iPhone Apps  Downloading Apps from the iTunes Store  Moving Apps from an iTunes Library onto  Your iPhone                                                                                                    | 558<br>558<br>561                                    |
| Insta | Using iTunes to Find and Install iPhone Apps  Downloading Apps from the iTunes Store  Moving Apps from an iTunes Library onto Your iPhone  Using the App Store App to Find and Install                                                                                                    | 558<br>558<br>561                                    |
| Insta | Using iTunes to Find and Install iPhone Apps  Downloading Apps from the iTunes Store  Moving Apps from an iTunes Library onto Your iPhone  Using the App Store App to Find and Install iPhone Apps                                                                                                    | 558<br>558<br>561                                    |
|       | Using iTunes to Find and Install iPhone Apps  Downloading Apps from the iTunes Store  Moving Apps from an iTunes Library onto Your iPhone  Using the App Store App to Find and Install iPhone Apps                                                                                                    | 558<br>558<br>561                                    |
|       | Using iTunes to Find and Install iPhone Apps  Downloading Apps from the iTunes Store  Moving Apps from an iTunes Library onto Your iPhone  Using the App Store App to Find and Install iPhone Apps  Maintaining iPhone Apps                                                                                                    | 558<br>558<br>561<br>563<br>571                      |
|       | Using iTunes to Find and Install iPhone Apps  Downloading Apps from the iTunes Store  Moving Apps from an iTunes Library onto Your iPhone  Using the App Store App to Find and Install iPhone Apps  Maintaining iPhone Apps                                                                                                    | 558<br>558<br>561<br>563<br>571<br><b>577</b>        |
|       | Using iTunes to Find and Install iPhone Apps  Downloading Apps from the iTunes Store  Moving Apps from an iTunes Library onto Your iPhone  Using the App Store App to Find and Install iPhone Apps  Maintaining iPhone Apps  omizing Your iPhone  Customizing Your Home Screens                                                                                                    | 558<br>558<br>561<br>563<br>571<br><b>577</b><br>578 |
|       | Using iTunes to Find and Install iPhone Apps  Downloading Apps from the iTunes Store  Moving Apps from an iTunes Library onto Your iPhone  Using the App Store App to Find and Install iPhone Apps  Maintaining iPhone Apps  omizing Your iPhone  Customizing Your Home Screens  Using the iPhone to Customize Your Home Screens                                                                                     | 558<br>561<br>563<br>571<br><b>577</b><br>578<br>578 |
|       | Using iTunes to Find and Install iPhone Apps  Downloading Apps from the iTunes Store  Moving Apps from an iTunes Library onto Your iPhone  Using the App Store App to Find and Install iPhone Apps  Maintaining iPhone Apps  omizing Your iPhone  Customizing Your Home Screens  Using the iPhone to Customize Your Home Screens  Using iTunes to Customize Your Home Screens                                        | 558 561 563 571 578 578 578 584 588                  |
|       | Using iTunes to Find and Install iPhone Apps Downloading Apps from the iTunes Store Moving Apps from an iTunes Library onto Your iPhone Using the App Store App to Find and Install iPhone Apps Maintaining iPhone Apps  Omizing Your iPhone Customizing Your Home Screens Using the iPhone to Customize Your Home Screens Using iTunes to Customize Your Home Screens Accessing iPhone Settings                     | 558 558 561 563 571 578 578 578 584 589              |
|       | Using iTunes to Find and Install iPhone Apps Downloading Apps from the iTunes Store Moving Apps from an iTunes Library onto Your iPhone Using the App Store App to Find and Install iPhone Apps Maintaining iPhone Apps  Omizing Your iPhone Customizing Your Home Screens Using the iPhone to Customize Your Home Screens Using iTunes to Customize Your Home Screens Accessing iPhone Settings Using Airplane Mode | 558 561 563 571 578 578 584 588 589 590              |

14

15

|      | Setting Wallpaper                                      | 603 |
|------|--------------------------------------------------------|-----|
|      | Configuring Other General Settings                     | 605 |
|      | Getting Information about an iPhone                    | 605 |
|      | Configuring Location Services                          | 609 |
|      | Securing Your iPhone                                   | 612 |
|      | Configuring Search Options                             | 630 |
|      | Configuring the Keyboard                               | 631 |
|      | Configuring Siri (iPhone 4S and Newer)                 | 633 |
| Main | taining an iPhone and Solving Problems                 | 639 |
|      | Maintaining an iPhone                                  | 639 |
|      | Maintaining iTunes                                     | 640 |
|      | Maintaining an iPhone's Software with the Settings App | 643 |
|      | Maintaining an iPhone's Software with iTunes           | 644 |
|      | Maintaining an iPhone's Power                          | 645 |
|      | Solving iPhone Problems                                | 646 |
|      | Restarting Your iPhone                                 | 646 |
|      | Restarting the Computer and iTunes                     | 647 |
|      | Resetting Your iPhone                                  | 647 |
|      | Restoring an iPhone                                    | 650 |
|      | Finding a Missing App                                  | 653 |
|      | Making the iPhone Rotate Again                         | 655 |
|      | Reinstalling iTunes                                    | 656 |
|      | Making the Battery Last Longer                         | 656 |
|      | Dealing with a Failed Home Button                      | 658 |
|      | Getting Help with iPhone Problems                      | 660 |
|      |                                                        |     |

Configuring an App's Notification Settings 597
Configuring General Sound Settings 601
Setting Screen Brightness 602

Index 661

# **Using This Book**

This book has been designed to help you transform an iPhone into *your* iPhone by helping you learn to use it easily and quickly. As you can tell, the book relies heavily on pictures to show you how an iPhone works. It is also task-focused so that you can quickly learn the specific steps to follow to do all the cool things you can do with your iPhone.

Using an iPhone involves lots of touching its screen with your fingers. When you need to tap part of the screen, such as a button or keyboard, you see a callout with the step number pointing to where you need to tap. When you need to swipe your finger along the screen, such as to browse lists, you see the following icons:

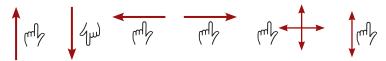

The directions you can drag are indicated with arrows. When the arrow points both ways, you can swipe in either direction. When the arrows point in all four directions, you can swipe in any direction on the screen.

To zoom in or zoom out on screens, you unpinch or pinch, respectively, your fingers on the screen. These motions are indicated by the following icons:

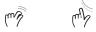

When you need to tap once or twice, such as to zoom out or in, you see the following icons matching the number of times you need to tap:

When you need to rotate iPhone, you see this icon:

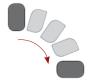

Occasionally, you shake the iPhone to activate a control. When you do, you see this icon:

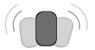

Because iTunes and the iPhone work with both Windows computers and Macs, this book is designed for both platforms. When significant differences exist, such as with apps you use to store photos, you see task sections devoted to each type of computer. You can safely skip over sections focused on a type of computer you don't use.

# About the Author

**Brad Miser** has written extensively about technology, with his favorite topics being the amazing "i" devices, especially the iPhone and iPod touch, that make it possible to take our lives with us while we are on the move. In addition to *My iPhone*, 6th Edition, Brad has written many other books, including *My iPod touch*, 4th Edition; *Sams Teach Yourself Mac OS X Lion; Absolute Beginner's Guide to iTunes and iPads/iPhones/iPod touches*; and *Sams Teach Yourself iCloud in 10 Minutes*. He has also been an author, development editor, or technical editor for more than 50 other titles.

Brad is or has been a sales support specialist, the director of product and customer services, and the manager of education and support services for several software development companies. Previously, he was the lead proposal specialist for an aircraft engine manufacturer, a development editor for a computer book publisher, and a civilian aviation test officer/engineer for the U.S. Army. Brad holds a Bachelor of Science degree in mechanical engineering from California Polytechnic State University at San Luis Obispo and has received advanced education in maintainability engineering, business, and other topics.

In addition to his passion for silicon-based technology, Brad likes to ride his steel-based technology, aka, a motorcycle, whenever and wherever possible. He is also active building and flying radio-controlled aircraft.

Originally from California, Brad now lives in Brownsburg, Indiana, with his wife Amy; their three daughters, Jill, Emily, and Grace; a rabbit; and a sometimes-inside cat.

Brad would love to hear about your experiences with this book (the good, the bad, and the ugly). You can write to him at bradmiser@me.com.

# **Dedication**

To those who have given the last full measure of devotion so that the rest of us can be free.

# Acknowledgments

To the following people on the *My iPhone* project team, my sincere appreciation for your hard work on this book:

Laura Norman, my acquisitions and development editor, who envisioned the original concept for *My iPhone* and works very difficult and long hours to ensure the success of each edition. Laura and I have worked on many books together, and I appreciate her professional and effective approach to these projects. Thanks for putting up with me yet one more time!

Greg Kettell, the Technical Editor, who carefully reviewed the content in this book and made numerous suggestions to correct my mistakes and add valuable information to it.

Mandie Frank, my project editor, who skillfully managed the hundreds of files and production process that it took to make this book.

Anne Jones, for the interior design and cover of the book.

Que's production and sales team for printing the book and getting it into your hands.

# We Want to Hear from You!

As the reader of this book, you are our most important critic and commentator. We value your opinion and want to know what we're doing right, what we could do better, what areas you'd like to see us publish in, and any other words of wisdom you're willing to pass our way.

We welcome your comments. You can email or write us directly to let us know what you did or didn't like about this book—as well as what we can do to make our books better.

Please note that we cannot help you with technical problems related to the topic of this book.

When you write, please be sure to include this book's title and author as well as your name, email address, and phone number. We will carefully review your comments and share them with the author and editors who worked on the book.

Email: feedback@quepublishing.com

**Mail:** Que Publishing

ATTN: Reader Feedback 800 East 96th Street

Indianapolis, IN 46240 USA

# Reader Services

Visit our website and register this book at quepublishing.com/register for convenient access to any updates, downloads, or errata that might be available for this book.

Tap to use information that's been synced

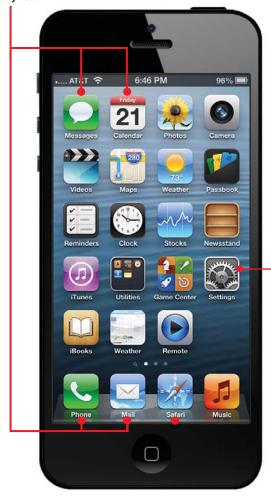

Tap to set up iCloud or Exchange accounts for syncing In this chapter, you learn how to get information onto your iPhone and keep it in sync with computers and other devices. The topics include the following:

- → Syncing with iTunes on a computer
- → Syncing with iCloud
- → Syncing with Exchange

4

# Configuring and Synchronizing Information on an iPhone

In later chapters, you learn how you can use your iPhone for email, contacts, calendars, and web browsing. All these tasks are easier and better when you sync information among all the devices you use, such as your iPhone, a computer, an iPad, and so on. If you already have a lot of this information on your computer, or in an Exchange, iCloud, or similar account, which you probably do, it's a good idea to sync it to your iPhone so that you don't have to manually configure information on the iPhone. Once you set up the sync process, you always have the same information available to you on your computers, your iPhone, and other devices.

There are two basic ways you can sync an iPhone with your other devices. You can sync your information with iTunes, much like you do for music, video, and so on. Or, you can use a "cloud" based account, such as iCloud or Exchange. Using a cloud account is better because you don't have to connect to your computer, or even

be on the same network, to sync your information. As long as your iPhone is connected to the Internet, it can sync. You can use both of these techniques simultaneously; for example, you may choose not to store some information on the cloud and so can only sync it via iTunes.

# Syncing Information with iTunes

In Chapter 3, "Moving Audio, Video, Books, and Photos onto Your iPhone," you learned how to move audio, video, and other types of content from your iTunes Library onto your iPhone. Using a similar process, you can move email accounts, calendars, contacts, and bookmarks from your computer onto your iPhone. This information also gets synced each time you connect your iPhone to the computer or sync over Wi-Fi, so any changes you make on the iPhone move back to the computer, and vice versa.

### Cut Ties to iTunes

Using iCloud, Exchange, Google, or similar cloud-based accounts are the better ways to sync information because you don't have to connect your iPhone to a computer or even be on the same Wi-Fi network as the computer on which iTunes runs. Your syncs can happen automatically whenever you are connected to the Internet.

If you only use iCloud, Exchange, Google, or similar services for email, calendars, contacts, and so on, you don't need to sync information with iTunes. You can skip to the section, "Syncing Information with iCloud." If you have other kinds of email accounts, calendar information, or contacts stored on your computer that you want to sync on your iPhone, you can use iTunes to sync that information on your iPhone.

To sync with iTunes, you need to first configure the information you want to sync, which isn't a big deal. Once the sync is configured, you can sync your iPhone via Wi-Fi or by connecting it to your computer.

As with some other tasks, the details to use iTunes to sync are slightly different on a Mac than they are on a Windows PC, so read the section that applies to the kind of computer you use.

# No Syncing Required

You can use a cloud-based account that provides email, calendars, contacts, and so on, by directly configuring that account on the iPhone. Configuring most types of accounts is similar to configuring an iCloud or Exchange account that you see explained a little later in this chapter. You'll see examples of configuring other types of accounts in Chapter 7, "Emailing." If you configure a cloud-based account directly on the iPhone, there's no need to sync it via iTunes.

# Using iTunes to Sync Information on Macs

To set up information syncing on a Mac, perform the following steps:

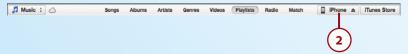

- 1. Connect the iPhone to your Mac.
- Click the iPhone button. (If you have more than one device, click the Devices button and then click the iPhone.)

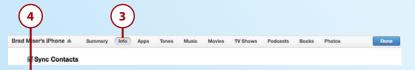

- 3. Click the Info tab.
- **4.** To sync the contacts in the Contacts app on your Mac to your iPhone, check Sync Contacts; if you don't want to sync this information (such as if you use iCloud to sync), skip to step 11 instead.

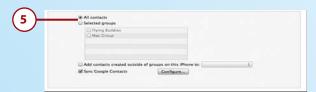

5. To sync all your contact information, click All contacts and skip to step 8.

# On a Mac Only

You can only sync the groups that are stored on your Mac. Groups that are stored on your iCloud or in Exchange sync with those accounts configured on your iPhone.

# No Duplicates Please

You don't need to set up the same information to sync in more than one way. For example, if you have an iCloud account, use that to sync your email account, contacts, and calendars rather than iTunes. If you sync this information using iCloud and iTunes, you might end up with duplicates. At the bottom of each section, you see the status of iCloud syncing; if this says you are already syncing via iCloud, there's no need to also sync your contacts via iTunes. Likewise for information provided through an Exchange account. Just configure the account on your iPhone and don't use the iTunes sync process.

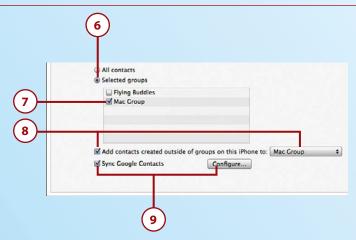

- **6.** If you organize your contact information in groups and want to move only specific ones onto the iPhone, click Selected groups.
- 7. Check the check box next to each group you want to move to the iPhone. If you leave a group's check box unchecked, the contacts it contains are ignored during the sync process.
- **8.** If you want contacts you create on the iPhone to be stored in a specific Contacts group when you sync, check the Add contacts created outside of groups on this iPhone to check box and select the group on the pop-up menu. If you don't want them placed into a specific group, leave the check box unchecked.
- 9. To sync with your contacts stored in your Google account, check Sync Google Contacts contacts, click Agree, and follow the onscreen prompts to log into your Google account.

# Do You Use Entourage?

Calendar for calendars, Mail for email, or Contacts for contact information are the only Mac applications that you can directly sync with the iPhone via the iTunes sync process. If you use Entourage, see the next tip.

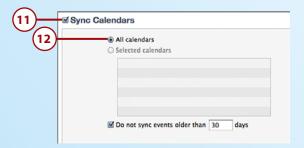

- **10.** Scroll down until you see the Calendars section.
- **11.** Check Sync Calendars to move your Calendar calendars onto the iPhone; if you don't want to sync calendar information (such as if you use iCloud), skip to step 16.
- **12.** If you want all the calendars you access in Calendar to be synced on the iPhone, click the All calendars radio button and skip to step 15.

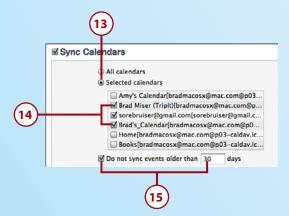

- **13.** If you want only selected calendars to move onto the iPhone, click the Selected calendars radio button.
- **14.** Check the check box next to each calendar that you want to sync on the iPhone.
- **15.** If you want to prevent older events from syncing, check the Do not sync events older than check box and enter the number of days after which events should be excluded from the sync in the box.

# Syncing Entourage

If you use Entourage, you can sync its information with your iPhone indirectly by syncing its information with Contacts and Calendar, which in turn are synced with your iPhone via iTunes. Open Entourage's Preferences and configure the Sync Services preferences to synchronize contacts with Contacts and events with Calendar. Then, configure Contacts and Calendar syncing in iTunes as described in these steps. To sync your Entourage email, simply manually configure your email account on the iPhone, as described in Chapter 7, "Emailing."

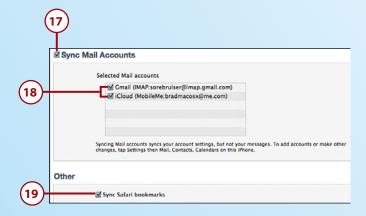

- **16.** Scroll down until you see the Mail Accounts section.
- 17. Check Sync Mail Accounts if you want to add email accounts configured in Mail to the iPhone; skip to step 19 if you don't want any of your email accounts synced. (For example, configure iCloud email or Exchange accounts directly on the iPhone).

# **Config Only**

Syncing email accounts only configures those accounts on the iPhone. Once configured, the Mail app retrieves email directly from the account.

- **18.** Check the check box for each account you want to move onto the iPhone.
- 19. Check the Sync Safari bookmarks check box if you want to sync your Safari bookmarks so you can use them with the iPhone 's web browser; if you don't want this, skip this step.

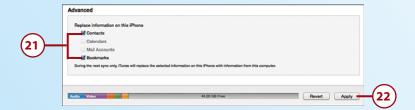

- 20. Scroll down to the Advanced section.
- 21. Check the check boxes next to any information that you want to be replaced on the iPhone with information from the computer. If you don't check a check box, its information will be merged with that information on the iPhone instead.
- **22.** Click Apply. A sync is performed, and the information you selected is moved onto the iPhone.

Each time you sync the iPhone, any updated information included in the sync settings on the computer is moved to the iPhone, and updated information on the iPhone is moved onto the computer.

# It's Not All Good

If you prefer Firefox or Chrome as your web browser, you can't sync your bookmarks via iTunes. That's too bad and is quite annoying for people who use other browsers regularly. There's currently just no simple way to move bookmarks to or from an iPhone from or to Firefox or Chrome. (There are ways to do this, but they are clunky and require more room to explain than I have here.)

# Using iTunes to Sync Information on Windows PCs

You use iTunes to sync information on a Windows PC with an iPhone by performing the following steps.

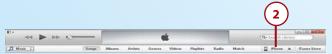

- 1. Connect the iPhone to your computer.
- 2. Click the iPhone button. (If you have more than one device, click the Devices button and then click the iPhone.)

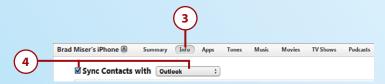

- 3. Click the Info tab.
- **4.** To sync your contacts, check Sync Contacts with and choose the source of contact information with which you want to sync on the drop-down list. The options are Outlook, Google Contacts, Windows Address Book, or Yahoo! Address Book. If you choose Yahoo! or Google, log into your account at the prompt. If you don't want to sync contact information stored on your computer (such as if you use iCloud), skip to step 8.

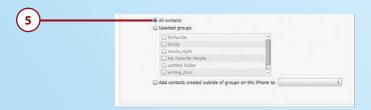

**5.** To sync all contact information, click All contacts and skip to step 8.

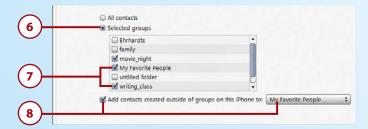

- **6.** If you organize your contact information in groups and want to move only specific ones onto the iPhone, click Selected groups.
- Check the check box next to each group you want to move into the iPhone. If you leave a group's check box unchecked, it will be ignored during the sync process.
- **8.** If you want contacts you create on the iPhone to be moved into a specific contact group when you sync, check the Add contacts created outside of groups on this iPhone to check box and select the group on the pop-up menu. If you don't want them placed into a specific group, leave the check box unchecked.

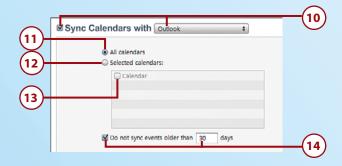

- 9. Scroll down until you see the Calendars section.
- **10.** Check Sync Calendars with and choose the calendar application that contains the calendars you want to sync; if you don't want to sync calendar information (such as if you use iCloud), skip to step 15.
- **11.** If you want all the calendars you access in the application you selected to be synced on the iPhone, click the All calendars radio button and skip to step 14.
- **12.** If you want only selected calendars to move onto the iPhone, click the Selected calendars radio button.
- **13.** Check the check box next to each calendar that you want to sync on the iPhone.
- 14. If you want to prevent older events from syncing, check the Do not sync events older than check box and enter the number of days after which events should not be included in the sync in the box.

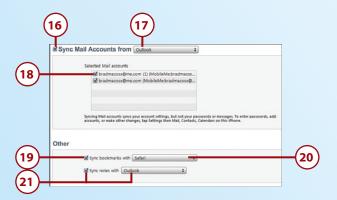

- **15.** Scroll down until you see the Mail Accounts section.
- **16.** Check Sync Mail Accounts from if you want to configure email accounts configured on your computer on the iPhone; skip to step 19 if you don't want them configured (such as if you use iCloud or Exchange email accounts).
- Select the email application containing the accounts you want to sync on the dropdown list.
- **18.** Check the check box for each account you want to move onto iPhone.
- 19. Check the Sync bookmarks with check box if you want to move your bookmarks so you can use them with the iPhone 's web browser; if you don't want this, skip to step 21.
- **20.** Select Safari or Internet Explorer on the drop-down list to choose the browser containing the bookmarks you want to sync.
- 21. If you want any notes you create with the iPhone 's Notes app to be moved onto the computer and notes you create on the computer to be moved onto the iPhone, check the Sync notes with check box and select the application where the synced notes should be stored on the drop-down list; if you don't want to move your notes onto the computer, skip this step.

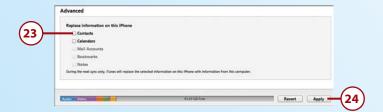

- 22. Scroll down to the Advanced section.
- 23. Check the check boxes next to any information that you want to replace on the iPhone with information from the computer. If you don't check a check box, that information will be merged with the information on the iPhone instead.
- **24.** Click Apply. A sync is performed, and the information you selected is moved onto the iPhone.

Each time you sync the iPhone, any updated information included in the sync settings on the computer is moved to the iPhone, and updated information on the iPhone is moved onto the computer.

# It's Not All Good

If you prefer Firefox or Chrome as your web browser, you can't sync your bookmarks via iTunes. That's too bad and is quite annoying for people who use other browsers regularly. There's currently just no simple way to move bookmarks to or from an iPhone from or to Firefox or Chrome. (There are ways to do this, but they are clunky and require more room to explain than I have here.)

# Syncing Information with iCloud

One of the great things about an iCloud account is that you can sync your information wirelessly. Whenever your iPhone can access the Internet, no matter where you are, the sync process can occur.

Of course, to sync information with iCloud, you must have an iCloud account. See Chapter 1, "Getting Started with Your iPhone," for information about obtaining an iCloud account.

If you have an iCloud account, it is simple to access your iCloud information on your iPhone by configuring your account there and configuring its sync options. Here's how:

- On the Home screen, tap Settings.
- 2. Tap iCloud
- 3. Enter your Apple ID.
- 4. Enter your Apple ID password.
- 5. Tap Sign In. Your iCloud account is configured on your iPhone.
- 6. If you're prompted about merging information already in your iCloud account, tap Don't Merge if you don't want the information already on your iPhone to be moved into your iCloud account or Merge if you do.

# To Merge or Not to Merge

If you previously synced information with a computer, such as calendar information, when you enable syncing for that information, you are prompted to Merge or Do not Merge. If you tap Merge, the information you previously synced combines with the information on iCloud. If you choose Do not Merge, you are prompted to Keep on My iPhone or Delete. If you tap Keep on My iPhone, the information you previously synced is kept on the iPhone. If you tap Delete and then tap Delete again at the warning prompt, the information you previously synced is deleted from the iPhone. (The source with which you synced is not affected. For example, if you were syncing calendars with a computer, when you delete the calendars from the iPhone, they remain on the computer.)

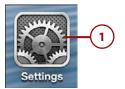

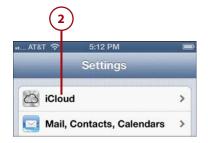

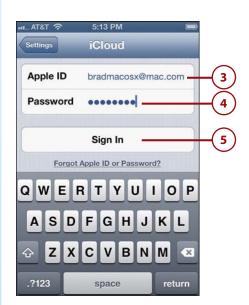

- 7. If prompted, tap OK to allow iCloud to access your iPhone's location or Don't Allow if you don't want this to happen. You need to allow this for some features, such as Find My iPhone, to work.
- 8. Slide switches to OFF for any app whose information you don't want to sync on the iPhone. If you leave an app's status set to ON, that app's information is synced from the iPhone to iCloud; if set to OFF, that app's information is ignored during the sync process. You can sync email, contacts, calendars, reminders, bookmarks, notes, and passbook.
- **9.** If you want to use your Photo Stream, tap Photo Stream.

### **Photo Stream**

If you have an iCloud account and enable Photo Stream, when you take photos on your iPhone, they are immediately uploaded to your iCloud account. From there, they are automatically downloaded to every other device you have that has Photo Stream enabled. Likewise, if you capture an image with a different device, it is automatically moved to iCloud and then to your iPhone. See Chapter 13, "Working with Photos and Video," for more information.

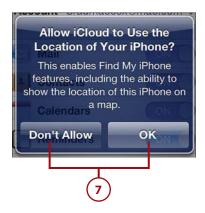

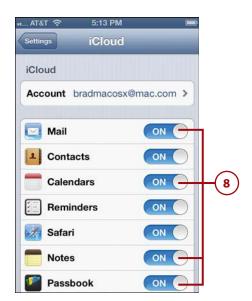

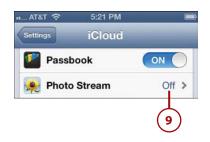

- 10. Slide the My Photo Stream switch to ON. Any photos you take with the iPhone's camera are copied onto iCloud from where they are copied to your other devices on which the Photo Stream is enabled.
- 11. To be able to share your Photo Stream and to subscribe to other people's Photo Streams, set the Shared Photo Streams switch to ON.
- 12. Tap iCloud.
- 13. Tap Documents & Data.
- 14. To prevent apps from storing documents and data in your iCloud account, slide the Documents & Data switch to OFF. After you confirm at the prompt, any documents you work with on your iPhone won't be available in the cloud or on your other devices unless you turn this feature back
- **15.** To prevent your iPhone from using its cellular data connection to transfer documents and data to your cloud, set the Use Cellular switch to OFF. This is useful when you have a tight data limit on your account.
- **16.** Tap iCloud.

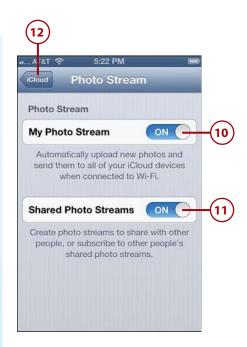

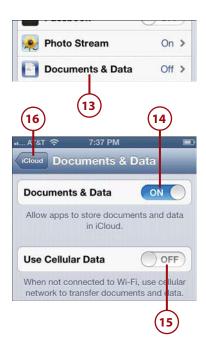

- 17. Set the Find My iPhone switch to OFF if you want to deactivate this feature, which enables you to access your iPhone remotely to determine its current location.
- 18. Tap Storage & Backup.

## Where to Back Up?

You can back up the content of your iPhone to your iCloud account. This is convenient because your content is backed up automatically whenever your iPhone can connect to the Internet (which is most of the time). The downside of this is that your iCloud account has limited space available (5GB by default) and if you use your iCloud to store lots of documents and other information, you can easily reach this limit. You can buy more disk space by tapping the Buy More Storage and choosing to upgrade 20GB (25 total) or 50GB (55total). Fortunately, music and other content you obtain from the iTunes Store doesn't count against this limit nor does your iTunes Match or Photo Stream content. If you connect your iPhone to your computer regularly (to sync and charge), it's better to back up to your computer because you likely have much more disk space available to you there. If you prefer to back up to your computer, skip steps 19 through 22 and leave iCloud Backup OFF.

- 19. To have the content of your iPhone backed up to your iCloud account, slide the switch next to iCloud Backup to ON.
- 20. Tap OK at the prompt, which explains that when you use iCloud to back up your information, it is not backed up to your computer automatically.

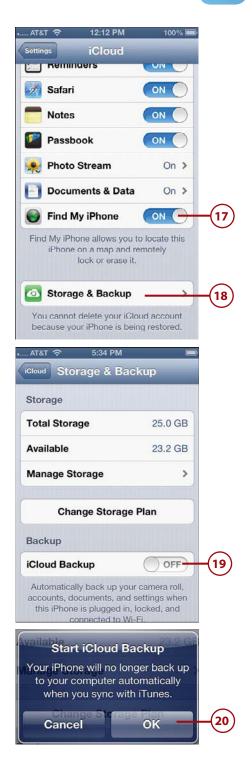

- 21. To back up your iPhone manually, tap Back Up Now. The back up process starts and you see its status at the bottom of the screen.
- 22. Tap iCloud. Your iCloud account configuration is complete. Next determine how and when you connect to your iCloud account.
- **23.** Tap Settings.
- 24. Tap Mail, Contacts, Calendars.
- 25. Tap Fetch New Data.

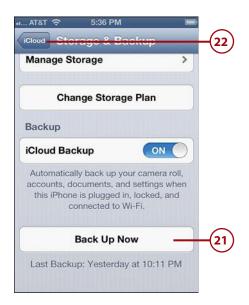

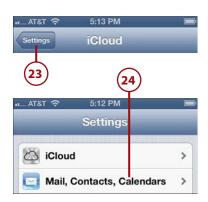

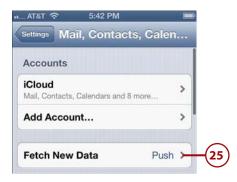

- 26. To enable information to be synced with your iPhone whenever there are updates and the iPhone is connected to the Internet, ensure that Push is ON or to disable push to extend battery life, slide the Push switch to OFF. This setting impacts all your wirelessly synced accounts that support pushing information.
- 27. Tap the amount of time you want to elapse before the iPhone syncs information when Push is OFF or when an account doesn't support Push; tap Manually if you want to sync manually only. This setting impacts all your wirelessly synced accounts.
- **28.** If necessary, swipe up the screen until you see Advanced.

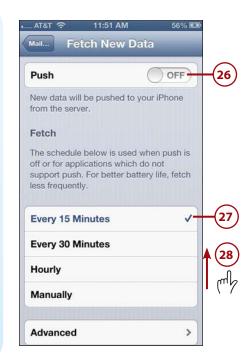

# Fetch v Push

When information is synced via Push, the server pushes (and thus the name) updated information onto the device whenever that information changes. For example, when you receive a new email on your email account's server is immediately sent (or pushed) onto your iPhone. On the other hand, information synced via Fetch is retrieved (and thus the name, again) by the iPhone on a schedule or manually. For example, when you open Mail, the app connects to the email account and downloads any new messages since the last time it was fetched. Push provides you with the most current information all the time, but uses a lot more battery. Fetch updates your information according to the schedule you set or when you open an app, which means that the information on your iPhone can be as old as the last time it was fetched. Fetch uses much less battery than Push does.

- 29. Tap Advanced. You see a list of all your active accounts. Next to each account, you see if it is configured to use Push, Fetch, or Manual. You also see the kinds of information included in the sync settings for each account, such as Mail, Contacts, Calendars, and so on.
- **30.** Tap the account you want to configure.
- **31.** Tap the option you want to use for syncing; the options can include Push, Fetch, or Manual. If you choose Push, syncing occurs when the iPhone is connected to the Internet and new information is on the iPhone or in the cloud: this keeps information on the iPhone the most current but also causes the largest energy use and shortest working time until you need to recharge the iPhone. If vou choose Fetch, information is automatically retrieved according to the time you selected in step 26; this enables automatic syncing but uses less battery power than Push. If you choose Manual, information is synced only when you manually start the process by opening the related app (such as Mail to fetch your email); while requiring you to take action to update your information, it does provide the longest battery life.

The iCloud account is ready to use and its information syncs wirelessly according to your configuration settings.

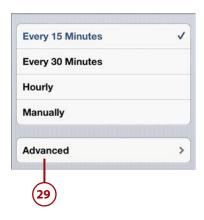

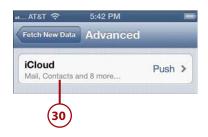

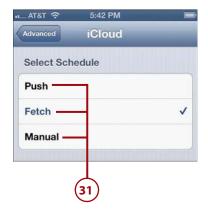

## TWEAKING YOUR ICLOUD ACCOUNT

You can do additional configuration of your iCloud account by tapping iCloud on the Settings screen. At the top of the iCloud screen, tap your account. You move to the Account screen. Here, you can change the description of your account; the default is iCloud, but you might want to change it to be your Apple ID or some other more personalized term. You can also configure your iCloud storage. If you tap Mail at the bottom of the screen, you can do even more configuration of your email account, such as setting the From name on your messages, changing the server through which mail is sent, and enabling archiving (where messages you delete are actually saved in the Archive folder). If you tap Advanced at the bottom of the Mail screen, you can set the behaviors of your mailboxes, when deleted messages are removed from the server (the default is one week), and other settings. You don't have to adjust any of these for your iCloud account to work fine for you, but if you are interested in tweaking the configuration further, check out these screens.

# Syncing Information with Exchange

Microsoft Exchange is the most widely used system for corporate email. iPhone email is compatible with Exchange, which is good news indeed. You can even configure multiple Exchange accounts on your iPhone if you can't get by with just one.

If you have a Microsoft Exchange account, you can sync its email, contact, reminder, and calendar information on your iPhone; this works similarly to synchronizing with your iPhone using an iCloud account.

You can connect an iPhone to an Exchange account (which can include email, calendar, reminders, and contacts) in two ways. One is to go through Outlook Web Access (OWA), which is the service that enables you to access your Exchange account over the Web. The good news is that you don't need any support from your organization's IT department to configure an iPhone to access your Exchange account. The other option is for your organization's Exchange system to be configured to support iPhone email access directly; this does require support from the IT department. Some additional configuration work (and slight expense) is needed by the IT department to enable this for your organization.

If you already know you can access your Exchange account through OWA, you're ready to configure your Exchange account on your iPhone, and you can move ahead with these steps. If you aren't sure, check with your IT department to see if OWA is supported. If it is, use these steps to configure it. If OWA isn't supported, find out if the Exchange system has been configured to support iPhones and iPod touches. If it has, get the configuration information you need from your IT department and use that to configure your Exchange account.

The following steps show you how to configure an Exchange account via Outlook Web Access (OWA):

- 1. On the Home screen, tap Settings.
- 2. Tap Mail, Contacts, Calendars.
- **3.** Tap Add Account.

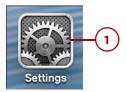

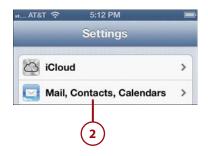

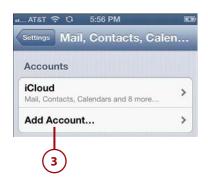

- 4. Tap Microsoft Exchange.
- 5. Enter your email address.
- **6.** Enter your password.
- Change the description of the account, which will be Exchange, if you'd like to use something more specific.
- **8.** Tap Next. The information you've entered is verified. If it can't be, you see a dialog saying so.
- 9. Tap Continue.

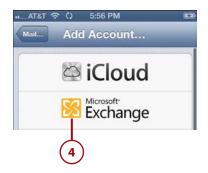

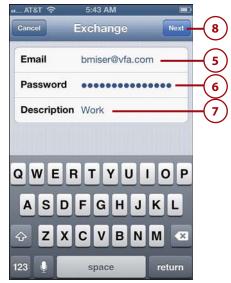

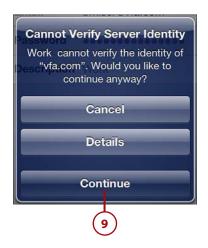

- 10. Enter the server address. If you use OWA, this might be something such as owa.yourcompany. com. You don't enter the https://before the address you use to move to the server via a web browser or the /exchange after that address. If you're not using OWA, enter the address provided by your IT department.
- 11. Enter your domain.
- 12. Enter your username. Typically, this is the part of your email address before the "@."
- 13. Tap Next. The account information is verified, and you see the Exchange screen with your information and some additional fields. Check marks appear next to the fields that were verified. When the process is complete, you see the Exchange screen with the controls that enable you to determine which information is synced on the iPhone.
- **14.** Slide the switch to OFF for any of the information you don't want to be moved onto the iPhone.
- 15. Tap Save. The account configuration is saved, and you move back to the Mail, Contacts, Calendars screen where you see your Exchange account. Under the account description, you see the information that is synced with the account, such as Mail or Calendars.

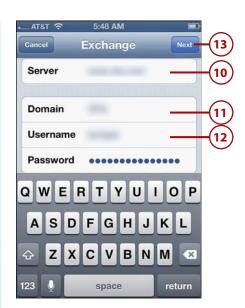

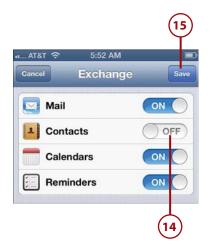

### **16.** Tap your Exchange account.

### Duplicate iCloud and Exchange Syncs

Make sure you enable calendar and contacts syncing from the same source only once or you end up with the same information on your iPhone multiple times, which can be confusing. For example, if you use Outlook on a PC and have an Exchange account, you don't want to sync the same calendar information both via iCloud and Exchange because you'll get the same calendar information twice. Disable Calendar syncing using the iCloud control panel on your computer, and only the information you get via Exchange moves onto your iPhone.

17. Tap Mail Days to Sync.

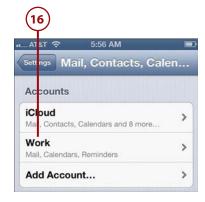

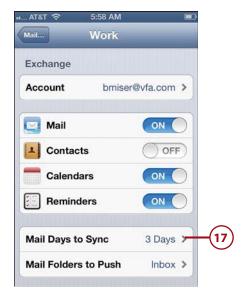

- **18.** Tap the amount of time over which Exchange information should be synced. For example, to have one week of Exchange information on your iPhone, tap 1 Week.
- 19. Tap the return button, which is labeled with your email account's description.
- 20. Tap Mail Folders to Push.
- **21.** Tap the folders on your Exchange account that you want to be pushed to the iPhone.
- **22.** Tap the return button, which is labeled with your email account's description.

Your Exchange account is configured and will start providing the information you set according to how you want it provided (push, fetch, or manually).

### Don't Push Me

Just like an iCloud account, you can set an Exchange account to get updates via Push, Fetch, or Manually depending on how often you want to get new information versus battery life. Use the steps outlined in the previous section to do this, just tap your Exchange account instead of the iCloud account.

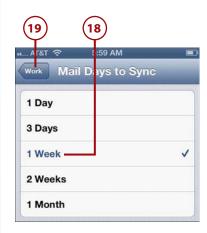

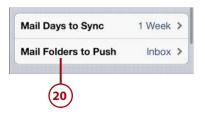

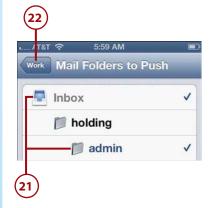

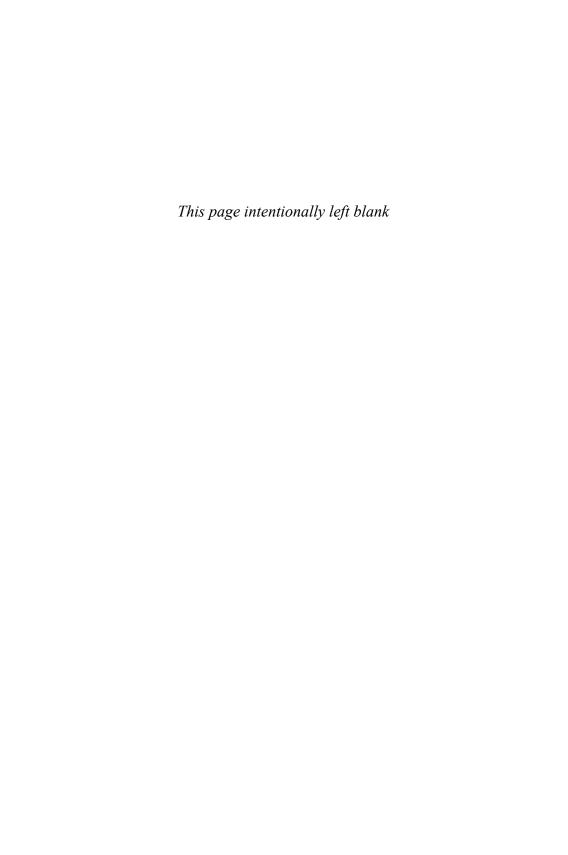

# Index

# **Symbols**

3G connections, 57 4G connections, 57 12-hour clock, 343 24-hour clock, 343

### A

About function (General settings), 605-609

Accessibility option, 632

accessing
 contact information, 176-181
 photos, 547

accounts
 iCloud, 39
 iTunes, 36-38

Accounts section (Mailboxes screen), 269

Activator (AirPrint), 27

Address bar (Safari), 413, 418

addresses

FaceTime, 203

iMessage, 312 Add to Existing Contact command (Contacts app), 161 Adobe Photoshop Elements Organizer, 545 advanced configuration, email accounts, 249-254 Advanced option (Safari), 410 Airplane mode, 589 AirPlay, 472-474, 496-497 AirPort Express base station, 472 AirPrint, 27 AirPrint Activator, 27 alarms clocks, 390-394 events, 376 Albums browser, 459 Albums button (Photo Albums screen), 519 albums (music) artwork, 450 viewing, 472 alerts, 590 events, 368, 376 sounds, 21

formats, 174

tones, 192-193

| All Contacts screen (Contacts app), 158         | determining status of messages, 288          |
|-------------------------------------------------|----------------------------------------------|
| Ambrosia Software (iToner), 192                 | emailing photos, 534-536                     |
| answering calls, 217-221                        | flagging messages, 298                       |
| AOL accounts, configuring email, 245-247        | forwarding email, 284-286                    |
| applications, 8-12                              | organizing messages, 291-292                 |
| App Store, 563-571                              | receiving/reading email, 269-277             |
| Calendar, 341                                   | replying to email, 282-284                   |
| adding events by accepting invitations, 372-375 | saving images attached to<br>messages, 294   |
| adding events manually, 361-371                 | searching email, 295-296                     |
| configuring calendar settings, 346-352          | sending email, 278-281                       |
| editing calendars, 354-358                      | setting behaviors, 259-265                   |
| publishing calendars, 372                       | Siri, 298-304                                |
| sharing calendars, 360                          | threads, 273                                 |
| viewing calendars, 355-359                      | viewing messages in a folder, 293            |
| Camera                                          | VIP features, 297-298                        |
| photos, 508-513                                 | maintenance, 571-573                         |
| video, 515-516                                  | Messages (text messaging)                    |
| Clock, 341                                      | configuring text tone and vibration, 308-309 |
| alarms, 390-394                                 | deleting messages, 331-333                   |
| creating and configuring clocks,<br>387-390     | including images and video, 328-331          |
| Contacts, 155                                   | management, 325-327                          |
| accessing information, 176-181                  | receiving/replying to texts, 320-324         |
| changing/deleting contacts, 181-184             | sending texts, 314-320                       |
| configuring display, 156-159, 166               | Siri, 333-338                                |
| creating contacts, 159-175                      | moving from iTunes Library to                |
| Linked Contacts section, 185                    | iPhone, 561                                  |
| finding and installing                          | Multitasking toolbar, 11                     |
| iTunes Store, 558-560                           | Photos, 516                                  |
| missing apps, 653-655                           | assigning photos to a contact, 537-538       |
| folders, 9                                      | configuring settings, 517-518                |
| iBooks, 101-104, 115-120                        | copying photos, 539                          |
| iMovie, 542                                     | cropping images, 531-532                     |
| iTunes, 108-114                                 | customizing wallpaper, 538-539               |
| launching, 8                                    | deleting contact photos, 538                 |
| Mail, 268                                       | deleting photos, 533                         |
| checking for new messages, 287                  | editing photos, 528-529                      |
| deleting messages, 289-290                      | emailing photos, 534-536                     |
|                                                 |                                              |

| photo albums, 539                                                                                                    | syncing music, 89-92                                                                                                    |
|----------------------------------------------------------------------------------------------------|----------------------------------------------------------------------------------------------------|
| removal of red-eye, 530                                                                                                    | syncing podcasts, 97-98                                                                                                    |
| video, 540-544                                                                                                    | syncing television shows, 94-96                                                                                                    |
| viewing photos as slideshow, 525-528                                                                                                    | content                                                                                                    |
| viewing photos individually, 519-524                                                                                                    | controlling, 474-477                                                                                                    |
| quitting, 11                                                                                                    | customizing iPhone, 481-486                                                                                                    |
| Reminders, 341  configuration, 352-353                                                                                                    | finding and listening to, 447-469,<br>486-489                                                                                                    |
| creating, 378-383                                                                                                    | playing, 470-472                                                                                                    |
| management, 384-387                                                                                                    | streaming music, 481                                                                                                    |
| notifications, 383                                                                                                    | streaming with AirPlay, 472-474                                                                                                    |
| Push syncing, 353                                                                                                    | podcasts                                                                                                    |
| Siri, 397-398                                                                                                    | downloading, 478                                                                                                    |
| removing, 574                                                                                                    | listening to, 478-479                                                                                                    |
| restrictions, 616-622                                                                                                    | tips for, 480-481                                                                                                    |
| Settings, 643-645                                                                                                    | audiobooks, 104                                                                                                    |
| syncing, 562                                                                                                    | Auto-Brightness feature, 602                                                                                                    |
| updating, 573                                                                                                    | AutoFill, 437-438                                                                                                    |
| App Store, 563-571                                                                                                    | Auto-Lock, 612-616                                                                                                    |
| artists, browsing for music, 453-457                                                                                                    | automatic features                                                                                                    |
| artwork, music albums, 450                                                                                                    | iTunes updates, 640-642                                                                                                    |
| asleep/locked condition, 24-25                                                                                                    | website sign-in, 438                                                                                                    |
| aspect ratio (videos), 495                                                                                                    | Wi-Fi networks, 45, 53                                                                                                    |
| assigning photos to contacts, 537-538                                                                                                    | Availability field (events), 375                                                                                                    |
| AssistiveTouch, 658                                                                                                    |                                                                                                    |
| attachments (email), 273-274                                                                                                    | В                                                                                                    |
| AT&T iPhones, speed of, 57                                                                                                    | backing up content, 143                                                                                                    |
| AT&T Services option, 201                                                                                                    | badges, 22, 581, 590                                                                                                    |
| audio. See also music                                                                                                    | _                                                                                                    |
| adding to iPhone via iTunes, 108-114  audio CDs, 69-72                                                                                                    | banners, 590 battery activity, 656-657 charging, 645 increasing battery life, 58-59 maintenance, 645-646 BIU button, 17 Block Pop-Ups switch (Safari), 409 Bluetooth, 62-64 |
| building playlists, 81-83 configuring sync settings, 87-89 iBooks app, 101-104 purchasing from iTunes Store, 72-75 smart playlists, 85-86 syncing iPhone, 98-101 |                                                                                                    |
| syncing movies, 92-94                                                                                                    | •                                                                                                    |

| Boingo, 55                              | C                                        |
|-----------------------------------------|------------------------------------------|
| bookmarks                               |                                          |
| browsing the Web, 411-412, 422          | calendars (Calendar application), 341    |
| creating on Home screen, 430-431        | configuring settings, 346-352            |
| default location, 424                   | editing, 354-358                         |
| deleting, 429-430                       | events                                   |
| editing, 427                            | accepting invitations, 372-375           |
| organizing, 425-428                     | deleting, 357                            |
| saving, 422-424                         | manual entry, 361-371                    |
| syncing, 410                            | searching, 360                           |
| books                                   | publishing, 372                          |
| adding to iPhone                        | sharing, 360                             |
| iBooks app, 115-120                     | syncing, 354                             |
| iTunes, 69-75, 101-104                  | viewing, 355-359                         |
| free, 119                               | Call Failed screen, 211                  |
| sampling, 119                           | Call Forwarding, 199                     |
| syncing, 120                            | Call Waiting, 200                        |
| brightness, screens, 602                | calls, 187                               |
| browsing                                | adding information to Favorites, 223-224 |
| iTunes Store, 73                        | clearing recent calls, 221-223           |
| musical artists, 453-457                | configuring FaceTime settings, 202-204   |
| Web, 403, 410                           | configuring phone settings, 188,         |
| automatic sign in, 438                  | 198-201                                  |
| bookmarks, 411-412, 422-431             | phone sounds, 194-197                    |
| completing web forms, 436-438           | ringtones, 188-193                       |
| configuring Safari, 404-409             | FaceTime, 236                            |
| emailing a link to a web page, 432-433  | accepting calls, 241                     |
| managing multiple pages, 439-442        | making calls, 236-240                    |
| Reading List, 442-444                   | headset, 224-225                         |
| searches, 418-419                       | in-process calls, 210                    |
| sharing web pages, 435                  | conference calls, 212-215                |
| tracking visited sites, 420-421         | entering numbers during call, 211-212    |
| tweeting a web page, 434-435            | making calls, 204                        |
| URLs, 413-414                           | contacts, 206                            |
| viewing websites, 415-418               | Favorites, 207                           |
| building playlists, iTunes Store, 81-83 | keypad, 205                              |
|                                         | Recents, 208-209                         |

| receiving, 216                                | configuring phone settings, 198-201       |
|-----------------------------------------------|-------------------------------------------|
| answering, 217-220                            | phone sounds, 194-197                     |
| answering when on a call, 220-221             | ringtones, 188-193                        |
| roaming charges, 204                          | FaceTime                                  |
| Siri, 225-226                                 | accepting calls, 241                      |
| transforming to FaceTime, 237                 | making calls, 236-240                     |
| visual voicemail, 226                         | headsets, 224-225                         |
| changing password, 234-235                    | in-process calls, 210                     |
| deleting voicemails, 232                      | conference calls, 212-215                 |
| finding voicemails, 230-232                   | entering numbers during call, 211-212     |
| listening/managing voicemails,                | making calls, 204                         |
| 229-230                                       | contacts, 206                             |
| listening to deleted voicemails, 233-234      | Favorites, 207                            |
| recording a greeting, 226-228                 | keypad, 205                               |
| returning calls, 234                          | Recents, 208-209                          |
| camera (Camera app), 4                        | receiving calls, 216-221                  |
| HDR (High Dynamic Range) feature, 510,<br>518 | roaming charges, 204                      |
| model differences, 508                        | Siri, 225-226                             |
| photos, 508-515                               | visual voicemail, 226                     |
| Quick Access feature, 512                     | changing password, 234-235                |
| sensitivity, 508                              | deleting voicemails, 232                  |
| shutter sounds, 512                           | finding voicemails, 230-232               |
| video, 515-516                                | listening/managing voicemails,<br>229-230 |
| Camera Roll album                             | listening to deleted voicemails, 233-234  |
| deleting photos, 533                          | recording a greeting, 226-228             |
| screenshots, 516                              | returning calls, 234                      |
| canceled events, 376                          | cell phone providers, 54                  |
| Capacity gauge, 92                            | cellular data networks, 55, 60-62, 410    |
| capital characters, 14                        | Change Storage Plan button, 608           |
| Categories button (App Store), 563            | Change Voicemail Password command, 201    |
| CDs, importing to iTunes Library, 69-72       | changing                                  |
| cell phone functionality, 187                 | contact information, 181-183              |
| adding information to Favorites, 223-224      | voicemail passwords, 234-235              |
| clearing recent calls, 221-223                | Wi-Fi networks, 52                        |
| configuring FaceTime settings, 202-204        | Character Count setting, 314              |
|                                               | characters, text messaging, 314           |

Index

| charging battery, 645                         | changing configurations, 265-266    |
|-----------------------------------------------|-------------------------------------|
| Chrome, syncing bookmarks, 139                | Internet service accounts, 247-248  |
| Clear History option (Safari), 408            | manual entry, 245-247               |
| clearing recent calls, 221-223                | email settings                      |
| clocks (Clock app), 341                       | Mail app behaviors, 259-263         |
| alarms, 390-394                               | retrieval of emails, 255-258        |
| creating and configuring, 387-390             | sounds, 263-265                     |
| Closed Captioning, videos, 504                | event alert sounds, 368             |
| closed Wi-Fi networks, 50-51                  | FaceTime settings, 202-204          |
| cloud-based accounts                          | General settings                    |
|                                               | About function, 605-609             |
| configuring, 131                              | keyboard, 631-632                   |
| Exchange, 147-152                             | search options, 630                 |
| iCloud, 139-147                               | security, 612-629                   |
| commands                                      | general sync settings, 87-89        |
| contextual, 15                                | iCloud account, 39-41               |
| Siri, 469                                     | iMessage and text settings, 310-314 |
| commentaries, Photo Stream photos,<br>553-554 | iTunes Match, 125-127               |
| commercial Wi-Fi networks, 49                 | location services, 609-612          |
| composing email messages, Siri, 299-301       | notifications, 354, 590-600         |
|                                               | phone settings, 198-201             |
| computer                                      | phone sounds, 194-197               |
| moving photos to, 545-547                     | ringtones, 188-193                  |
| restarting, 647                               | Photo settings, 517-518             |
| conditions, monitoring, 23                    | reminders, 352-353                  |
| asleep/locked, 24-25                          | Safari, 404-409                     |
| status switches, 26                           | Siri, 633-636                       |
| volume, 25                                    | sound settings, 601                 |
| conference calls, 212-215                     | text tone and vibration, 308-309    |
| Configure Universal Access button, 89         | time and date settings, 342-346     |
| configuring. See also customizing             | video settings, 503-505             |
| calendar settings, 346-352                    | connections, 43                     |
| clocks, 387-390                               | Bluetooth, 62-64                    |
| cloud-based accounts, 131                     | iPhone to Internet                  |
| contacts display, 156-159, 166                | cellular data networks, 55, 60-62   |
| email accounts, 243-244                       | Wi-Fi networks, 44-55               |
| advanced configuration options,<br>249-254    | peer-to-peer connectivity, 64-65    |

default locations, bookmarks, 424

| contacts (Contacts app), 155             | contacts, 159                           |
|------------------------------------------|-----------------------------------------|
| accessing information, 176-181           | email, 160-161                          |
| assigning a photo to, 537-538            | manual entry, 164-175                   |
| changing/deleting, 181-184               | maps, 162-163                           |
| configuring display, 156-159, 166        | SIM contacts, 160                       |
| creating, 159                            | syncing, 160                            |
| email, 160-161                           | cropping images, 531-532                |
| manual entry, 164-175                    | Crop tool (Photos app), 528             |
| maps, 162-163                            | customizing. See also configuring       |
| SIM contacts, 160                        | contact labels, 168-169                 |
| syncing, 160                             | Home screens                            |
| deleting assigned photos, 538            | iPhone tools, 578-583                   |
| dialing for calls, 206                   | iTunes, 584-587                         |
| Linked Contacts section, 185             | iPhone for audio, 481                   |
| sharing, 324                             | Music settings, 483-486                 |
| content                                  | Music toolbar, 482-483                  |
| moving to iPhone, 67-68                  | iTunes App Toolbar, 113                 |
| iBooks app, 115-120                      | location services, 609-612              |
| iCloud accounts, 121-127                 | phone sounds, 194-197                   |
| iTunes, 69-114                           | ringtones, 188-193                      |
| security, 616-622                        | Settings screen, 588                    |
| contextual arrow, 15                     | Airplane mode, 589                      |
| contextual commands, 15                  | General settings, 605-632               |
| controlling music and audio content,     | notifications, 590-600                  |
| 474-477                                  | screen brightness, 602                  |
| conversations, text messaging, 325-327   | sounds, 601                             |
| deleting messages, 331-333               | wallpaper, 603-604                      |
| including images and video, 328-331      | Siri, 633-636                           |
| cookies, Safari, 407                     | vibrations, 197, 309                    |
| copying photos, 539                      | wallpaper, 538-539                      |
| count down timer, Siri, 399              | Custom Label screen (Contacts app), 168 |
| counting characters, text messaging, 314 |                                         |
| Cover Flow Browser, 448-450              | D                                       |
| creating                                 |                                         |
| bookmarks, 430-431                       | data roaming charges, 60                |
| clocks, 387-390                          | date settings, configuration, 342-346   |

| deleting. See also removing         | E                                   |
|-------------------------------------|-------------------------------------|
| addresses from iMessage, 312        | <del>_</del>                        |
| applications, 574                   | earbuds                             |
| bookmarks, 429-430                  | answering calls, 218                |
| calendar events, 357                | headsets, 224-225                   |
| contact information, 181-184        | ebooks, 101                         |
| contact photos, 538                 | downloading, 102                    |
| email accounts, 267-268             | formats, 103                        |
| email messages, 289-290             | free, 119                           |
| fields, 172                         | sampling, 119                       |
| folders, 582, 587                   | syncing, 120                        |
| Genius playlists, 466               | editing                             |
| icons, 583, 587                     | bookmarks, 427                      |
| photos, 533                         | calendars, 354-358                  |
| Reading List pages, 444             | custom contact labels, 169          |
| text messages, 331-333              | photos, 528-529, 548                |
| videos, 502, 542                    | text, 14                            |
| voicemails, 232                     | videos, 541-542                     |
| Diagnostic & Usage Data screen, 606 | email (Mail app)                    |
| diagnostic information, 606         | attachments, 273-274                |
| Dial Assist feature, 201            | checking for new messages, 287      |
| dialing numbers                     | configuring accounts, 243-244       |
| contacts, 206                       | advanced configuration options,     |
| Favorites, 207                      | 249-254                             |
| keypad, 205                         | Internet service accounts, 247-248  |
| Recents, 208-209                    | manual entry, 245-247               |
| dictating text, 13                  | configuring settings                |
| disabling cellular data network     | Mail app behaviors, 259-263         |
| connections, 58-59                  | retrieval of emails, 255-258        |
| disk space, iCloud, 40              | sounds, 263-265                     |
| display, contacts, 156-159, 166     | creating contacts from, 160-161     |
| Do Not Disturb feature, 592         | deleting messages, 289-290          |
| downloading                         | determining status of messages, 288 |
| ebooks, 102                         | duplicate contacts, 267             |
| iTunes applications, 558-560        | emailing photos, 534-536            |
| podcasts, 478                       | flagging messages, 298              |
| dragging items, 6                   | forwarding email, 284-286           |
| duplicate contacts, email, 267      | large messages, 277, 286            |

669

| managing accounts, 265-268                                 | Events button (Photo Albums screen), 519               |
|------------------------------------------------------------|--------------------------------------------------------|
| notifications, 263                                         | Exchange                                               |
| organizing messages, 291-292                               | configuring email, 244                                 |
| receiving/reading email, 269-277                           | syncing information with, 147-152                      |
| replying to email, 282-284                                 | Explicit switch, 618                                   |
| saving drafts, 282                                         | external features, 4-5                                 |
| saving images attached to messages,<br>294                 | F                                                      |
| searching email, 295-296                                   | <del>-</del>                                           |
| sending email, 278-281                                     | Faces button (Photo Albums screen), 519                |
| signatures, 263                                            | FaceTime, 327                                          |
| Siri, 298-304                                              | accepting calls, 241                                   |
| syncing accounts, 134                                      | button transforming to Hold button, 210                |
| S/MIME (Secure/Multipurpose Internet Mail Extensions), 255 | configuring settings, 202-204<br>making calls, 236-240 |
| threads, 273, 292                                          | managing addresses, 203                                |
| viewing messages in a folder, 293                          | Siri, 238                                              |
| VIP features, 297-298                                      | transforming a regular call to, 237                    |
| web page links, 432-433                                    |                                                        |
| Enhance tool (Photos app), 528                             | failed Home button, 658-659                            |
| Entourage, 132-134                                         | Favorites                                              |
| ePub format (iBooks), 101                                  | adding caller information to, 223-224                  |
| Erase Data function, 623                                   | dialing for calls, 207                                 |
| erasing iPhone data, 629                                   | Featured button (App Store), 563                       |
| events                                                     | Fetch option, 145, 255, 353                            |
| alerts, 368, 376                                           | finding                                                |
| Availability field, 375                                    | applications                                           |
| calendars                                                  | App Store, 563-571                                     |
| accepting invitations, 372-375                             | iTunes, 558-561                                        |
| deleting, 357                                              | missing apps, 653-655                                  |
| manual entry, 361-371                                      | music and audio content, 447                           |
| searching, 360                                             | browsing artists, 453-457                              |
| invitations                                                | Cover Flow Browser, 448-450                            |
| canceled, 375                                              | Genius feature, 463-466                                |
| management, 375                                            | More menu, 458                                         |
| status, 367                                                | playlists, 451-453                                     |
| Push syncing, 353                                          | searches, 459-460                                      |
| Siri, 394-396                                              | shared sources, 461-462                                |
|                                                            |                                                        |

| shuffling, 467                     |
|------------------------------------|
| Siri, 468-469                      |
| videos, 492-493                    |
| voicemails, 230-232                |
| Find My iPhone feature, 623-629    |
| Firefox, syncing bookmarks, 139    |
| flagging email messages, 298       |
| folders                            |
| applications, 9                    |
| badges, 581                        |
| deleting, 582, 587                 |
| email messages, 293                |
| iTunes, 83                         |
| Force Quit button, 647             |
| forgetting Wi-Fi networks, 53-54   |
| formats                            |
| addresses, 174                     |
| ebooks, 103                        |
| movies, 94                         |
| formatting options, BIU button, 17 |
| forwarding                         |
| calls, 199                         |
| email, 284-286                     |
| free books, 119                    |
|                                    |

G

GarageBand, 192
gauge, Capacity, 92
General settings, configuring
About function, 605-609
keyboard, 631-632
search options, 630
security, 612-629
Genius feature, 463-466, 563
global email settings, configuring, 258
Mail app behaviors, 259-263
sounds, 263-265

Gmail accounts, 245-247 greetings, voicemail, 226-228 Group Messaging, 313, 319 groups, contacts, 179

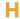

HD content, 74 HDR (High Dynamic Range) feature, 510, 518 headsets, 224-225 help (solving problems), 660 High Dynamic Range (HDR) feature, 510, 518 History, tracking websites visited, 420-421 Hold button, 210 Home button, 658-659 Home screens, 5, 19-21 bookmarks, 430-431 customizing iPhone tools, 578-583 iTunes, 584-587 Hotmail accounts, 245-247 hotspots, 61-62 HTML email, 277

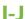

adding books to iPhone, 115-120
email attachments, 274
iCloud
adding content to iPhone, 121
downloading previously purchased
content, 123
iTunes Match, 125-127
store preferences, 121-122

iBooks app, 101-104

| backups, 652                                    | information, syncing, 129              |
|-------------------------------------------------|----------------------------------------|
| configuring                                     | Entourage, 134                         |
| email, 244                                      | Exchange, 147-152                      |
| Macs, 41                                        | iCloud, 139-147                        |
| Windows PCs, 39-40                              | iTunes, 130-139                        |
| disk space, 40                                  | in-process calls, 210                  |
| obtaining account, 39                           | conference calls, 212-215              |
| Photo Stream, 547                               | entering numbers during call, 211-212  |
| accessing photos, 547                           | installation, applications, 557        |
| automatic downloads to computer,                | App Store, 563-571                     |
| 550                                             | iTunes, 558-561                        |
| commentaries, 553-554                           | Internet                               |
| editing photos, 548                             | automatic sign in, 438                 |
| saving photos, 548-549                          | bookmarks, 411-412, 422                |
| sharing photos, 550-554                         | creating on Home screen, 430-431       |
| storage limitations, 555                        | deleting, 429-430                      |
| preparing, 38                                   | organizing, 425-428                    |
| Safari syncing, 415                             | saving, 422-424                        |
| syncing information with, 139-147               | completing web forms, 436-438          |
| tweaking account, 147                           | configuring                            |
| icons                                           | email, 247-254                         |
| deleting, 583, 587                              | Safari, 404-409                        |
| main toolbar, 583                               | connections, 43                        |
| images, text messages, 328-331                  | cellular data networks, 55, 60-62      |
| iMessages (text messaging), 307                 | Wi-Fi networks, 44-55                  |
| configuring, 310-314                            | emailing a link to a web page, 432-433 |
| deleting messages, 331-333                      | managing multiple pages, 439-442       |
| including images and video, 328-331             | Reading List, 442-444                  |
| management, 325-327                             | searches, 418-419                      |
| receiving/replying to text messages,<br>320-324 | sharing web pages, 435                 |
| sending text messages, 314-320                  | tracking visited sites, 420-421        |
| iMovie app, 542                                 | tweeting a web page, 434-435           |
| importing audio CDs, 69-72                      | URLs, 413-414                          |
| Inboxes section (Mailboxes screen), 269         | viewing websites, 415-418              |
| increasing battery life, 58-59                  | invitations, events, 367, 372-376      |
|                                                 | iOS 6, 4                               |
| index, contacts, 177                            | iOS operating system, 4                |

| IP address, refreshing, 48                 | syncing information with, 130       |
|--------------------------------------------|-------------------------------------|
| _                                          | Macs, 131-135                       |
| iPads, peer-to-peer connectivity, 64-65    | Windows PCs, 136-139                |
| iPods, peer-to-peer connectivity, 64-65    | updating, 36, 573                   |
| iToner, 192                                | iTunes App Toolbar, 113             |
| iTunes                                     | iTunes Library                      |
| adding audio/video to iPhone, 108-114      | iBooks, 101-104                     |
| customizing Home screens, 584-587          | importing audio CDs, 69-72          |
| finding and installing apps, 558-560       | moving apps from Library to iPhone  |
| folders, 83                                | 561                                 |
| maintenance, 640-642                       | moving audio/video from             |
| moving apps from iTunes Library to         | configuring sync settings, 87-89    |
| iPhone, 561                                | syncing iPhone, 98-101              |
| moving content to iPhone                   | syncing movies, 92-94               |
| audio CDs, 69-72                           | syncing music, 89-92                |
| building playlists, 81-83                  | syncing podcasts, 97-98             |
| configuring sync settings, 87-89           | syncing television shows, 94-96     |
| iBooks app, 101-104                        | photos, 104-107                     |
| photos, 104-107                            | tagging music, 72                   |
| purchasing from iTunes Store, 72-75        | iTunes Match, 125-127, 485-489, 503 |
| renting movies from iTunes Store,<br>77-79 | iTunes Store, 558                   |
| smart playlists, 85-86                     | browsing, 73                        |
| subscribing to podcasts from iTunes        | building playlists, 81-83           |
| Store, 79-81                               | downloading ringtones, 188-191      |
| syncing iPhone, 98-101                     | full screen, 74                     |
| syncing movies, 92-94                      | purchasing content, 72-75           |
| syncing music, 89-92                       | renting movies, 77-79               |
| syncing podcasts, 97-98                    | smart playlists, 85-86              |
| syncing television shows, 94-96            | subscribing to podcasts, 79-81      |
| obtaining accounts, 36-38                  |                                     |
| preparing, 34-35                           | K-L                                 |
| reinstalling, 656                          |                                     |
| restarting, 647                            | key index, security, 48             |
| software maintenance, 644-645              | keyboard                            |
| storing content, 658                       | configuring, 631-632                |

text, 12-18 keypad, 205

| abels, contacts, 168-169                    | locating                                            |
|---------------------------------------------|-----------------------------------------------------|
| andscape orientation, 655-656               | music and audio content, 447                        |
| anguage, videos, 495                        | browsing artists, 453, 457                          |
| aunching applications, 8                    | Cover Flow Browser, 448, 450                        |
| Library (iTunes)                            | Genius feature, 463-466                             |
| iBooks, 101-104                             | More menu, 458                                      |
| importing audio CDs, 69-72                  | playlists, 451, 453                                 |
| moving apps from Library to iPhone,         | searches, 459-460                                   |
| 561                                         | shared sources, 461-462                             |
| moving audio/video from                     | shuffling, 467                                      |
| configuring sync settings, 87-89            | Siri, 468-469                                       |
| syncing iPhone, 98-101                      | videos, 492-493                                     |
| syncing movies, 92-94                       | location, tagging in photos, 512                    |
| syncing music, 89-92                        | location services, 609-612                          |
| syncing podcasts, 97-98                     | locked/asleep condition, 24-25                      |
| syncing television shows, 94-96             | Lock screen notifications, 22                       |
| photos, 104-107                             | LTE (Long Term Evolution) cellular                  |
| tagging music, 72                           | networks, 56                                        |
| license fees, 558                           | lyrics, 470                                         |
| limitations, Siri, 31                       |                                                     |
| link options, 417                           | M                                                   |
| Linked Contacts section (Contacts app), 185 |                                                     |
| listening                                   | Macs                                                |
| deleted voicemails, 233-234                 | configuring iCloud, 41                              |
| music/audio, 447                            | iTunes maintenance, 641-642                         |
| browsing artists, 453-457                   | moving photos from, 106-107                         |
| Cover Flow Browser, 448-450                 | moving photos to, 546-547                           |
| Genius feature, 463-466                     | syncing information with iTunes,<br>131-135         |
| iTunes Match, 486-489                       | updating iTunes, 36                                 |
| More menu, 458                              |                                                     |
| playlists, 451-453                          | Mail app (email), 268                               |
| podcasts, 478-479                           | checking for new messages, 287 configuring, 259-263 |
| searches, 459-460                           | deleting messages, 289-290                          |
| shared sources, 461-462                     | determining status of messages, 288                 |
| shuffling, 467                              | emailing photos, 534-536                            |
| Siri, 468-469                               | chailing photos, 337-330                            |
| •                                           | flagging messages, 298                              |

| forwarding email, 284-286             | configuring email accounts, 245-247   |
|---------------------------------------|---------------------------------------|
| organizing messages, 291-292          | contacts, 164-175                     |
| receiving/reading email, 269-277      | deleting contact information, 184     |
| replying to email, 282-284            | music playlists, 466                  |
| saving images attached to             | reminders, 378-383                    |
| messages, 294                         | time setting, 343                     |
| searching email, 295-296              | maps, 162-163                         |
| sending email, 278-281                | Match (iTunes), 125-127               |
| Siri, 298-304                         | merging calls (conference calls), 214 |
| threads, 273                          | merging synced information, 140       |
| viewing messages in a folder, 293     | messages (Messages app)               |
| VIP features, 297-298                 | checking for new email messages, 287  |
| Mailboxes screen (Mail app), 269      | deleting email messages, 289-290      |
| main toolbar, icons, 583              | determining status of messages, 288   |
| maintenance, 639                      | flagging, 298                         |
| applications, 571-573                 | handling large messages, 277, 286     |
| iTunes, 640-642                       | Messages screen, 325-327              |
| power, 645-646                        | organizing messages, 291-292          |
| software, 643-645                     | saving images attached to messages,   |
| management                            | 294                                   |
| Contacts application, 155             | text messaging, 307                   |
| accessing information, 176-181        | configuring text tone and vibration,  |
| changing/deleting contacts, 181-184   | 308-309                               |
| configuring display, 156-159, 166     | deleting messages, 331-333            |
| creating contacts, 159-175            | including images and video, 328-33    |
| Linked Contacts section, 185          | management, 325-327                   |
| email accounts, 265-268               | receiving/replying to texts, 320-324  |
| in-process calls, 210                 | sending texts, 314-320                |
| conference calls, 212-215             | Siri, 333-338                         |
| entering numbers during call, 211-212 | viewing messages in a folder, 293     |
| invitations, 375                      | Microphone key, 13                    |
| reminders, 384-387                    | MMS Messaging, 313, 327               |
| Siri, 394-400                         | mobile versions, web pages, 412       |
| text messages, 325-327                | monitoring iPhone conditions, 23-26   |
| manual entry                          | More menu, 458                        |
| calendar events, 361-363, 367-371     | movies                                |
| changing contact information, 182-183 | adding to iPhone via iTunes, 92-94    |
| completing web forms 436-437          | , ,                                   |

| formats, 94                                         | finding and listening to, 447          |
|-----------------------------------------------------|----------------------------------------|
| rentals, 77-79, 92                                  | browsing artists, 453-457              |
| moving content to iPhone, 67                        | Cover Flow Browser, 448-450            |
| iBooks app, 115-120                                 | Genius feature, 463-466                |
| iCloud accounts                                     | iTunes Match, 486-489                  |
| downloading previously purchased                    | More menu, 458                         |
| content, 123                                        | playlists, 451-453                     |
| iTunes Match, 125-127                               | searches, 459-460                      |
| store preferences, 121-122                          | shared sources, 461-462                |
| iTunes, 108-114                                     | shuffling, 467                         |
| audio CDs, 69-72                                    | Siri, 468-469                          |
| building playlists, 81-83                           | iTunes Store                           |
| configuring sync settings, 87-89                    | building playlists, 81-83              |
| iBooks app, 101-104                                 | smart playlists, 85-86                 |
| photos, 104-107, 545-547                            | playing, 470-472                       |
| purchasing from iTunes Store, 72-75                 | streaming, 461-462, 481                |
| renting movies from iTunes Store,                   | streaming with AirPlay, 472-474        |
| 77-79                                               | tagging, 72                            |
| smart playlists, 85-86                              | videos, 503                            |
| subscribing to podcasts from iTunes<br>Store, 79-81 | Music app, Podcasts app versus, 477    |
| syncing iPhone, 98-101                              | Music settings, 483-486                |
| syncing movies, 92-94                               | Music toolbar, 482-483                 |
| syncing music, 89-92                                | muting phone, 220                      |
| syncing podcasts, 97-98                             |                                        |
| syncing television shows, 94-96                     | N                                      |
| multiple web pages, management, 439-442             |                                        |
| Multitasking toolbar, 11, 476-477                   | networks, roaming charges, 204         |
| multi-touch interface                               | New Contact screen (Contacts app), 161 |
| applications, 8-12                                  | Notification Center, 23, 591           |
| Home screen, 5                                      | notifications, 21-22, 202              |
| types of touch, 6-8                                 | configuring, 354, 590-600              |
| music. See also audio                               | email, 263                             |
| adding to iPhone via iTunes, 89-92                  | Find My iPhone feature, 628            |
| controlling, 474-477                                | Lock screen, 22                        |
| customizing iPhone, 481                             | reminders, 383                         |
| Music settings, 483-486                             | text messages, 308                     |
| Music toolbar 482-483                               | Now Playing screen, 456                |

| 0                                                 | photos (Photos app)                                        |
|---------------------------------------------------|------------------------------------------------------------|
|                                                   | adding to iPhone via iTunes                                |
| obtaining                                         | Macs, 106-107                                              |
| iCloud accounts, 39                               | Windows PCs, 104-105                                       |
| iTunes accounts, 36-38                            | assigning photos to a contact, 165, 537-538                |
| Open Links In Background setting<br>(Safari), 417 | Camera app, 508-513                                        |
| open Wi-Fi networks, 44-48                        | configuring settings, 517-518                              |
| order, contacts display, 166                      | copying, 539                                               |
| organizing bookmarks, 425-428                     | cropping images, 531-532<br>customizing wallpaper, 538-539 |
| orientation                                       | deleting, 533, 538                                         |
| lock, 655-656                                     | editing, 528-529                                           |
| photos, 524                                       | email attachments, 273, 534-536                            |
| screen, 13                                        | moving from phone to computer, 545                         |
| OWA (Outlook Web Access), 147                     | Macs, 546-547                                              |
| _                                                 | Windows PCs, 545-546                                       |
| P                                                 | orientation, 524                                           |
|                                                   | panoramic photos, 513-515                                  |
| pairing codes, Bluetooth devices, 62              | photo albums, 539                                          |
| Pandora app, 481                                  | Photo Stream                                               |
| panoramic photos, 513-515                         | accessing photos, 547                                      |
| passcodes, 612-617, 629                           | automatic downloads to computer,                           |
| passkeys, Bluetooth devices, 62                   | 550                                                        |
| passwords                                         | commentaries, 553-554                                      |
| Safari, 406-407                                   | configuring settings, 517-518                              |
| shared content, 462                               | editing photos, 548                                        |
| typing, 47                                        | saving photos, 548-549                                     |
| voicemail, 234-235                                | sharing photos, 550-554                                    |
| PDFs, email attachments, 274                      | storage limitations, 555                                   |
| peer-to-peer connectivity, 64-65                  | removal of red-eye, 530                                    |
| phone calls. See calls                            | tagging locations, 512                                     |
| phone settings, configuring, 188, 198-201         | video                                                      |
| phone sounds, 194-197                             | deleting, 542                                              |
| ringtones, 188-193                                | editing, 541-542                                           |
| photo albums, 539                                 | sharing, 542-544                                           |
| Photo Albums screen, 519                          | watching, 540-541                                          |
| Filoto Albums scieen, 519                         | viewing as slideshow, 525-528                              |
|                                                   | viewing individually, 519-524                              |

677

| Photoshop Elements Photo Downloader,<br>545 | preparing iCloud service, 38          |
|---------------------------------------------|---------------------------------------|
| Photo Stream, 107, 141, 545                 | iTunes, 34-35                         |
| accessing photos, 547                       | printers, AirPrint, 27                |
| automatic downloads to computer, 550        | Private Browsing switch (Safari), 407 |
| commentaries, 553-554                       | problem solving, 646                  |
| configuring settings, 517-518               | battery activity, 656-657             |
| editing photos, 548                         | failed Home button, 658-659           |
| saving photos, 548-549                      | finding missing apps, 653-655         |
| sharing photos, 550-554                     | help, 660                             |
| storage limitations, 555                    | orientation lock, 655-656             |
| Photo Stream button (Photo Albums           | reinstalling iTunes, 656              |
| screen), 519                                | resetting iPhone, 647-649             |
| physical controls, 4-5                      | restarting computer/iTunes, 647       |
| PIN, Bluetooth devices, 62                  | restarting iPhone, 646                |
| pinching screen, 6                          | restoring iPhone, 650-652             |
| Places button (Photo Albums screen), 519    | protection, passwords, 462            |
| playing music and audio content, 470-472    | publishing calendars, 372             |
| playlists                                   | punctuation, 14                       |
| finding music, 451-453                      | purchasing content from iTunes Store, |
| Genius feature, 463-466                     | 72-75                                 |
| iTunes Store, 81-86                         | Push                                  |
| manual entry, 466                           | functionality, 59, 255                |
| podcasts                                    | syncing, 145, 353                     |
| adding to iPhone via iTunes, 97-98          |                                       |
| downloading, 478                            | Q-R                                   |
| listening to, 478-479                       |                                       |
| searching, 80                               | Quick Access feature (camera), 512    |
| subscribing to, 79-81                       | quitting applications, 11             |
| tips for, 480-481                           |                                       |
| video podcasts, 499-500                     | rating systems, 618                   |
| portrait orientation, 655-656               | reading email, 269-277                |
| power                                       | Reading List (Safari), 442-444        |
| battery, 656-657                            | receiving                             |
| maintenance, 645-646                        | calls, 216-221                        |
| Power Search tool, 80                       | email, 269-277                        |
|                                             | text messages, 320-324                |

255-258

| recent calls, 221-223                                                                                                    | returning                                                                                                    |
|----------------------------------------------------------------------------------------------------|----------------------------------------------------------------------------------------------------|
| Recents, 208-209                                                                                                    | calls, 234                                                                                                    |
| Record button (camera), 516                                                                                                    | rented movies, 92                                                                                                    |
| recording voicemail greeting, 226-228                                                                                                    | ringtones                                                                                                    |
| red-eye removal, 530                                                                                                    | contacts, 170                                                                                                    |
| refreshing Genius playlists, 465 IP address, 48 reinstalling iTunes, 656 reminders (Reminders app), 341 configuration, 352-353 creating, 378-383 management, 384-387 | customizing, 188-193 downloading from iTunes Store, 188-191 searching artists, 190 syncing, 192-193 volume control, 195 roaming charges, 59, 204 Rotate tool (Photos app), 528 rotating phone, 6 |
| notifications, 383 Push syncing, 353 Siri, 397-398                                                                                                    | Safari, 410                                                                                                    |
| Remove red eye tool (Photos app), 528                                                                                                    | automatic sign in, 438                                                                                                    |
| removing. See also deleting addresses from iMessage, 312 applications, 574 Genius playlists, 466 podcasts, 480 red-eye, 530                                          | bookmarks, 411-412  creating on Home screen, 430-431  deleting, 429-430  organizing, 425-428  saving, 422-424                                                                                    |
| rented movies, 77-79, 92                                                                                                    | completing web forms, 436-438                                                                                                    |
| rented videos, 497-499                                                                                                    | configuring settings, 404-409<br>emailing a link to a web page, 432-433                                                                                                    |
| replying email messages, 282-284, 301 text messages, 320-324, 335-336 resetting iPhone, 647-649                                                                      | managing multiple pages, 439-442<br>Reading List, 442-444<br>searches, 418-419                                                                                                    |
| restarting                                                                                                    | sharing web pages, 435                                                                                                    |
| computer/iTunes, 647<br>iPhone, 646                                                                                                    | tracking visited sites, 420-421<br>tweeting a web page, 434-435<br>URLs, 413-414                                                                                                    |
| restoring iPhone, 650-652                                                                                                    | viewing websites, 415-418                                                                                                    |
| restrictions, apps, 616-622                                                                                                    | sampling books, 119                                                                                                    |
| Restrictions passcode, 617 retrieval of email. configuring settings.                                                                                                 | Sam's Teach Yourself iTunes 10 in 10<br>Minutes, 34, 69                                                                                                    |

| saving                                 | sounds, 601                                    |
|----------------------------------------|------------------------------------------------|
| bookmarks, 422-424                     | wallpaper, 603-604                             |
| email drafts, 282                      | email, 255-265                                 |
| images attached to email messages, 294 | Photos app, 517-518                            |
| photos, 548-549                        | Safari, 404-409                                |
| screen                                 | SMTP servers, 254                              |
| brightness, 602                        | software maintenance, 643-645                  |
| capture utility, 516                   | store preferences, 121-122                     |
| orientation, 13                        | video, 503-505                                 |
| Search button (App Store), 563         | Shake to Shuffle setting, 467                  |
| searches                               | shaking iPhone, shuffling music, 467           |
| calendar events, 360                   | Share Contact button, 178                      |
| configuring search options, 630        | Share Contact Using menu, 178                  |
| email messages, 295-296                | sharing                                        |
| Internet, 418-419                      | calendars, 360                                 |
| music, 459-460                         | contacts, 324                                  |
| podcasts, 80, 480                      | music, 461-462                                 |
| ringtones, 190                         | photos, 550-554                                |
| Secure/Multipurpose Internet Mail      | videos, 500-501, 542-544                       |
| Extensions (S/MIME), 255               | web pages, 435                                 |
| security                               | shooting video (Camera app), 515-516           |
| General settings, 612                  | shortcuts, 14, 328, 632                        |
| Auto-Lock/passcodes, 612-616           | Show All Calendars button, 356                 |
| content/app restrictions, 616-622      | Shuffle option, 467                            |
| Find My iPhone feature, 623-629        | shuffling music, 467                           |
| key index, 48                          | shutter sounds, 512                            |
| usernames and passwords, 406-407       | shutting down iPhone, 33                       |
| sending                                | signal strength icon, 46                       |
| email, 278-281                         | signatures, email, 263                         |
| text messages, 314-320, 336-338        | sign in, iTunes account, 36-38                 |
| sensitivity of camera, 508             | _                                              |
| settings (Settings app)                | Sign In button, 73                             |
| customizing, 588                       | silent alarms, 391                             |
| Airplane mode, 589                     | SIM (Subscriber Identity Module) contacts, 160 |
| General settings, 605-632              | SIM cards, 201                                 |
| notifications, 590-600                 | Simple Mail Transfer Protocol (SMTP)           |
| screen brightness, 602                 | servers, 249, 252-254                          |

| Simple Passcode switch, 614                      | event alerts, 368                           |
|--------------------------------------------------|---------------------------------------------|
| Siri, 27-33                                      | shutter sounds, 512                         |
| commands, 469                                    | spell-checking feature, 17                  |
| configuring, 633-636                             | Spotlight tool, 630                         |
| contacts, 179                                    | status                                      |
| FaceTime calls, 238                              | events, 367                                 |
| finding music, 468-469                           | switches, 26                                |
| limitations, 31                                  | storage                                     |
| Mail app, 298-304                                | iTunes content, 658                         |
| making calls, 225-226                            | Photo Stream limitations, 555               |
| searching the Web, 420                           | Store (iTunes)                              |
| text messages, 333-338                           | browsing, 73                                |
| time management, 394-400                         | building playlists, 81-83                   |
| slideshows (photos), 525-528                     | downloading ringtones, 188-191              |
| smart playlists, 85-86                           | purchasing content, 72-75                   |
| S/MIME (Secure/Multipurpose Internet Mail        | renting movies, 77-79                       |
| Extensions), 255                                 | smart playlists, 85-86                      |
| SMTP (Simple Mail Transfer Protocol) serv-       | subscribing to podcasts, 79-81              |
| ers, 249, 252-254                                | store preferences, iCloud accounts, 121-122 |
| software maintenance, 643-645                    | streaming music, 461-462, 472-474, 481      |
| Software Update, 606                             | Subscriber Identity Module (SIM) contacts,  |
| solving problems                                 | 160                                         |
| battery activity, 656-657                        | subscribing to podcasts, 79-81, 480         |
| failed Home button, 658-659                      | Suggestion option, 16                       |
| finding missing apps, 653-655                    | surfing the Internet, 403                   |
| help, 660                                        | automatic sign in, 438                      |
| orientation lock, 655-656                        | bookmarks, 411-412, 422                     |
| reinstalling iTunes, 656                         | creating on Home screen, 430-431            |
| resetting iPhone, 647-649                        | deleting, 429-430                           |
| restarting computer/iTunes, 647                  | organizing, 425-428                         |
| restarting iPhone, 646                           | saving, 422-424                             |
| restoring iPhone, 650-652                        | completing web forms, 436-438               |
| Songs browser, 459                               | configuring                                 |
| Sort Apps section (Notifications screen),<br>596 | email, 247-254                              |
|                                                  | Safari, 404-409                             |
| sounds, 263-265, 591                             |                                             |
| configuring, 601                                 |                                             |

| connections, 43  cellular data networks, 55, 60-62 | T                                    |
|----------------------------------------------------|--------------------------------------|
| Wi-Fi networks, 44-55                              | tagging                              |
| emailing a link to a web page, 432-433             | music, 72                            |
| managing multiple pages, 439-442                   | photo locations, 512                 |
| Reading List, 442-444                              | tapping screen, 6                    |
| searches, 418-419                                  | television shows, 94-96              |
| sharing web pages, 435                             | •                                    |
| tracking visited sites, 420-421                    | tethering, 61-62                     |
| tweeting a web page, 434-435                       | text                                 |
| URLs, 413-414                                      | configuring settings, 310-314        |
| viewing websites, 415-418                          | dictating, 13                        |
| Swap button, 215                                   | editing, 14                          |
| swapping calls, 215                                | keyboard, 12-18                      |
| swiping screen, 6                                  | shortcuts, 14                        |
| symbols, 14                                        | text messaging, 307                  |
|                                                    | configuring                          |
| syncing<br>alert tones, 192-193                    | iMessage and text settings, 310-314  |
| applications, 562                                  | text tone and vibration, 308-309     |
| bookmarks, 410                                     | counting characters, 314             |
| books, 120                                         | deleting messages, 331-333           |
| calendars, 354                                     | including images and video, 328-331  |
| contacts, 160                                      | management, 325-327                  |
| email accounts, 134, 244                           | notifications, 308                   |
| iCloud Safari, 415                                 | receiving/replying to texts, 320-324 |
| information, 129                                   | sending texts, 314-320               |
| ·                                                  | shortcuts, 328                       |
| Entourage, 134<br>Exchange, 147-152                | Siri, 333-338                        |
| iCloud, 139-147                                    | text tone, 308-309                   |
| iTunes, 130-139                                    | threads, email, 273, 292             |
| iPhone, 98-101                                     | time management (Siri), 394-400      |
| ·                                                  | events, 394-396                      |
| movies, 92-94<br>music, 89-92                      | reminders, 397-498                   |
| podcasts, 97-98                                    | time settings                        |
| Push syncing, 353                                  | automatic time, 343                  |
| ringtones, 192-193                                 | configuration, 342-346               |
| television shows, 94-96                            | Time Zone Support feature, 346-348   |
| Cicvision shows, 24-70                             | toolbars, 583                        |

Top Charts (App Store), 563 touch screen, 6-8 tracking websites visited, 420-421 versions troubleshooting, 646 cameras, 508 web pages, 412 battery activity, 656-657 downloading podcasts, 478 vibration failed Home button, 658-659 configuring for text messaging, 308-309 finding missing apps, 653-655 custom, 197, 309 help, 660 Vibration screen, 598 orientation lock, 655-656 video reinstalling iTunes, 656 adding to iPhone via iTunes, 69, 108-114 resetting iPhone, 647-649 configuring sync settings, 87-89 restarting computer/iTunes, 647 purchasing from iTunes Store, 72-75 restarting iPhone, 646 renting movies from iTunes Store, 77-79 restoring iPhone, 650-652 subscribing to podcasts from iTunes TTY devices, 201 Store, 79-81 Twitter, 434-435 aspect ratio, 495 types of touch, 6-8 Camera app, 515-516 typing passwords, 47 Closed Captioning, 504 configuring settings, 503-505 deleting, 502 finding, 492-493 undeliverable text messages, 330 language, 495 Universal Access, 89 music, 503 Unlock button, 172 Photos app, 540 unlocked/wake condition, 24-25 deleting videos, 542 Unlock passcode, 617 editing videos, 541-542 updates sharing videos, 542-544 applications, 573 watching videos, 540-541 iTunes, 36, 640-642 text messages, 328-331 Updates (App Store), 563 watching, 494-496 URLs, browsing the Web, 413-414 podcasts, 499-500 Usage screen, 607 rented video, 497-499 shared video, 500-501 USB ports, 647 Use Cellular Data switch (Safari), 409 viewing calendars, 355-359 usernames, Safari, 406-407

email messages, 293

| music albums, 472                          | web browsing, 403, 410                          |
|--------------------------------------------|-------------------------------------------------|
| photos                                     | automatic sign in, 438                          |
| individually, 519-524                      | bookmarks, 411-412, 422-431                     |
| slideshows, 525-528                        | completing web forms, 436-438                   |
| websites, 415-418                          | configuring Safari, 404-409                     |
| VIP features, email, 297-298               | emailing a link to a web page, 432-433          |
| virtual keyboard, 12-19                    | managing multiple pages, 439-442                |
| visual notifications, 21-22                | Reading List, 442-444                           |
| visual voicemail, 226                      | searches, 418-419                               |
| changing password, 234-235                 | sharing web pages, 435                          |
| deleting voicemails, 232                   | tracking visited sites, 420-421                 |
| finding voicemails, 230-232                | tweeting a web page, 434-435                    |
| listening/managing voicemails, 229-230     | URLs, 413-414                                   |
| listening to deleted voicemails, 233-234   | viewing websites, 415-418                       |
| recording a greeting, 226-228              | web forms, 436-438                              |
| returning calls, 234                       | web pages                                       |
| voice recognition (Siri), 27-33            | automatic sign in, 438                          |
| voicemail, 226                             | emailing links, 432-433                         |
| changing password, 234-235                 | managing multiple pages at one time,<br>439-442 |
| deleting voicemails, 232                   | mobile versions, 412                            |
| finding voicemails, 230-232                | Reading List, 442-444                           |
| listening/managing voicemails, 229-230     | sharing, 435                                    |
| listening to deleted voicemails, 233-234   | tweeting, 434-435                               |
| recording a greeting, 226-228              | viewing, 415-418                                |
| returning calls, 234                       | Wi-Fi networks, 410                             |
| volume control, 4, 25, 195                 | Airplane mode, 589                              |
| Volume keys, 449                           | connecting iPhone to Internet                   |
| W                                          | automatic prompting, 45, 53                     |
|                                            | Boingo, 55                                      |
| wake/unlocked condition, 24-25             | cell phone providers, 54                        |
| wallpaper, customizing, 538-539, 603-604   | changing networks, 52                           |
|                                            | closed networks, 50-51                          |
| watching videos, 494-496, 540-541          | commercial networks, 49                         |
| podcasts, 499-500<br>rented video. 497-499 | forgetting networks, 53-54                      |
| shared video, 500-501                      | open networks, 44-48                            |
| הומוכע אועכט, שטי־שטו                      | Wi-Fi Sync, 100                                 |

### Windows PCs

configuring iCloud, 39-40 iTunes maintenance, 640 moving photos from, 104-105 moving photos to, 545-546 preparing iTunes, 35 syncing information with iTunes, 136-139 updating iTunes, 36

## X-Z

Yahoo! accounts, 245-247 YouTube, 543